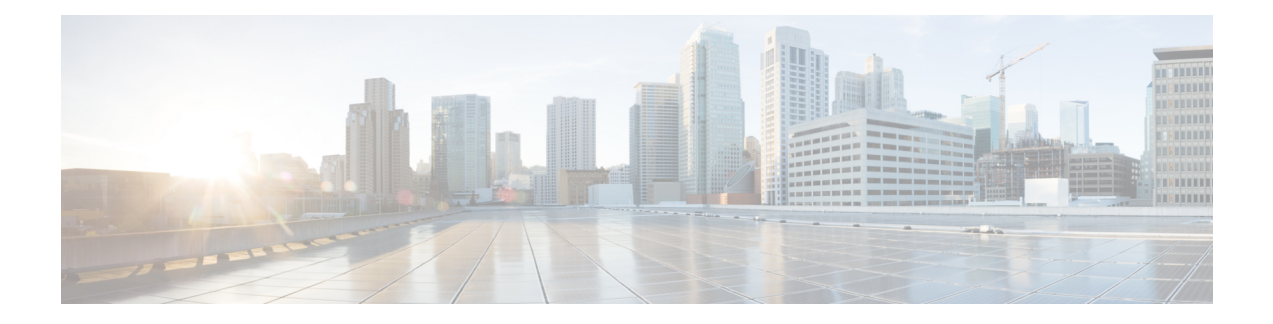

# **Ethernet Interface Commands**

This module provides command line interface (CLI) commands for configuring Ethernet interfaces on the Cisco ASR 9000 Series Router.

To use commands of this module, you must be in a user group associated with a task group that includes appropriate task IDs. If the user group assignment is preventing you from using any command, contact your AAA administrator for assistance.

- [carrier-delay,](#page-2-0) on page 3
- [clear](#page-4-0) lldp, on page 5
- clear [mac-accounting](#page-6-0) (Ethernet), on page 7
- crc-ber [auto-recover,](#page-8-0) on page 9
- [flow-control,](#page-9-0) on page 10
- interface [\(Ethernet\),](#page-11-0) on page 12
- Ildp, on [page](#page-13-0) 14
- Ildp [\(interface\),](#page-14-0) on page 15
- Ildp enable [\(per-interface\),](#page-15-0) on page 16
- Ildp [holdtime,](#page-16-0) on page 17
- Ildp [reinit,](#page-17-0) on page 18
- Ildp [timer,](#page-18-0) on page 19
- lldp [tlv-select](#page-19-0) disable, on page 20
- loopback [\(Ethernet\),](#page-20-0) on page 21
- [mac-accounting,](#page-21-0) on page 22
- [mac-address](#page-23-0) (Ethernet), on page 24
- mtu [\(interface\),](#page-24-0) on page 25
- [negotiation](#page-25-0) auto, on page 26
- packet-gap [non-standard,](#page-26-0) on page 27
- report [crc-ber,](#page-27-0) on page 28
- show controllers [\(Ethernet\),](#page-28-0) on page 29
- [show](#page-37-0) lldp, on page 38
- show lldp [entry,](#page-39-0) on page 40
- show lldp [errors,](#page-41-0) on page 42
- show lldp [interface,](#page-42-0) on page 43
- show lldp [neighbors,](#page-44-0) on page 45
- show lldp [traffic,](#page-47-0) on page 48
- show [mac-accounting](#page-49-0) (Ethernet), on page 50

I

- [small-frame-padding,](#page-51-0) on page 52
- speed (Fast [Ethernet\),](#page-52-0) on page 53
- [transport-mode](#page-54-0) (UDLR) , on page 55

i.

П

### <span id="page-2-0"></span>**carrier-delay**

To delay the processing of hardware link down notifications, use the **carrier-delay** command in interface configuration mode.

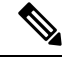

**Note**

- The **carrier-delay** command is active only when both **up** and **down** are configured from the host.
	- If this configuration is not used, the default value is determined by the underlying driver, and may vary depending on whether auto-negotiation is enabled. The default value is chosen to provide enough time for the hardware link to stabilize after state change and to protect the system from excessive link flaps. • If a value of 0 is set, carrier-delay is disabled in that direction.
	- The range of carrier-delay on access port of ASR 9000v is 1 to 60000 msec. If a value of 0 is set, the
	- default value of 100 msec is applied. A value greater than 60000 msec will be ignored and **show interfaces** output will display the previously configured msec.

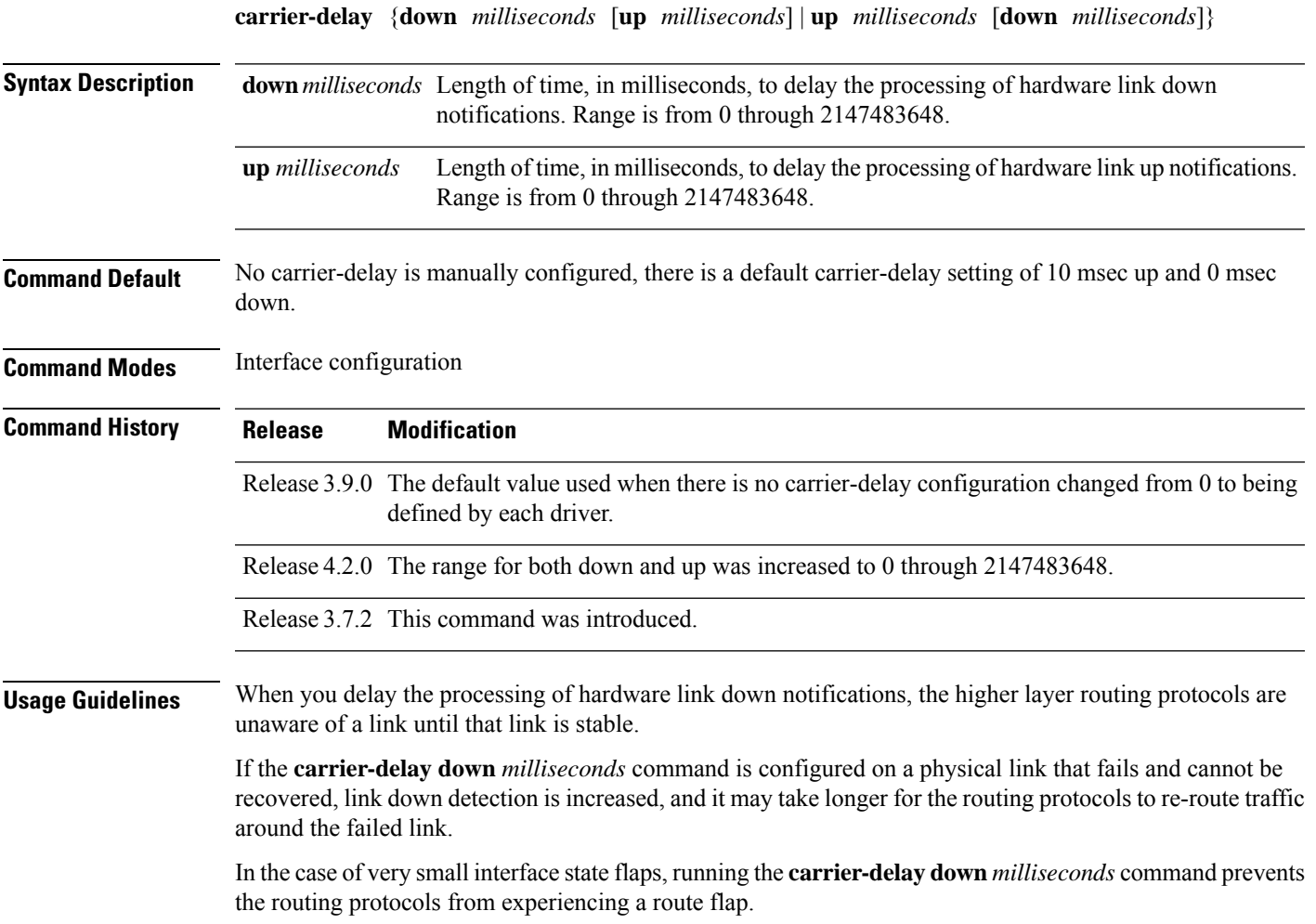

 $\mathbf I$ 

ш

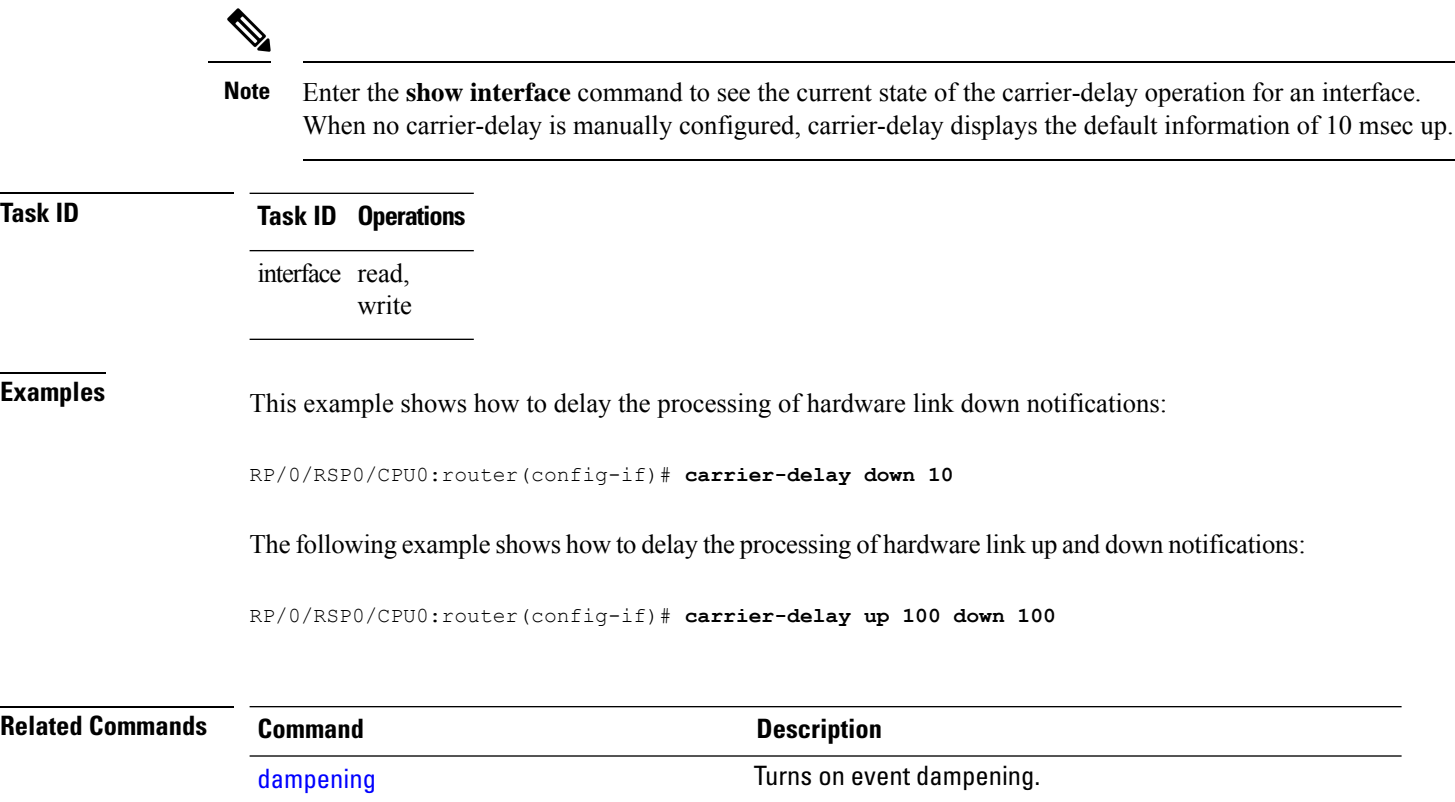

i.

#### <span id="page-4-0"></span>**clear lldp**

To reset Link Layer Discovery Protocol (LLDP) traffic counters or LLDP neighbor information, use the **clear lldp** command in EXEC mode.

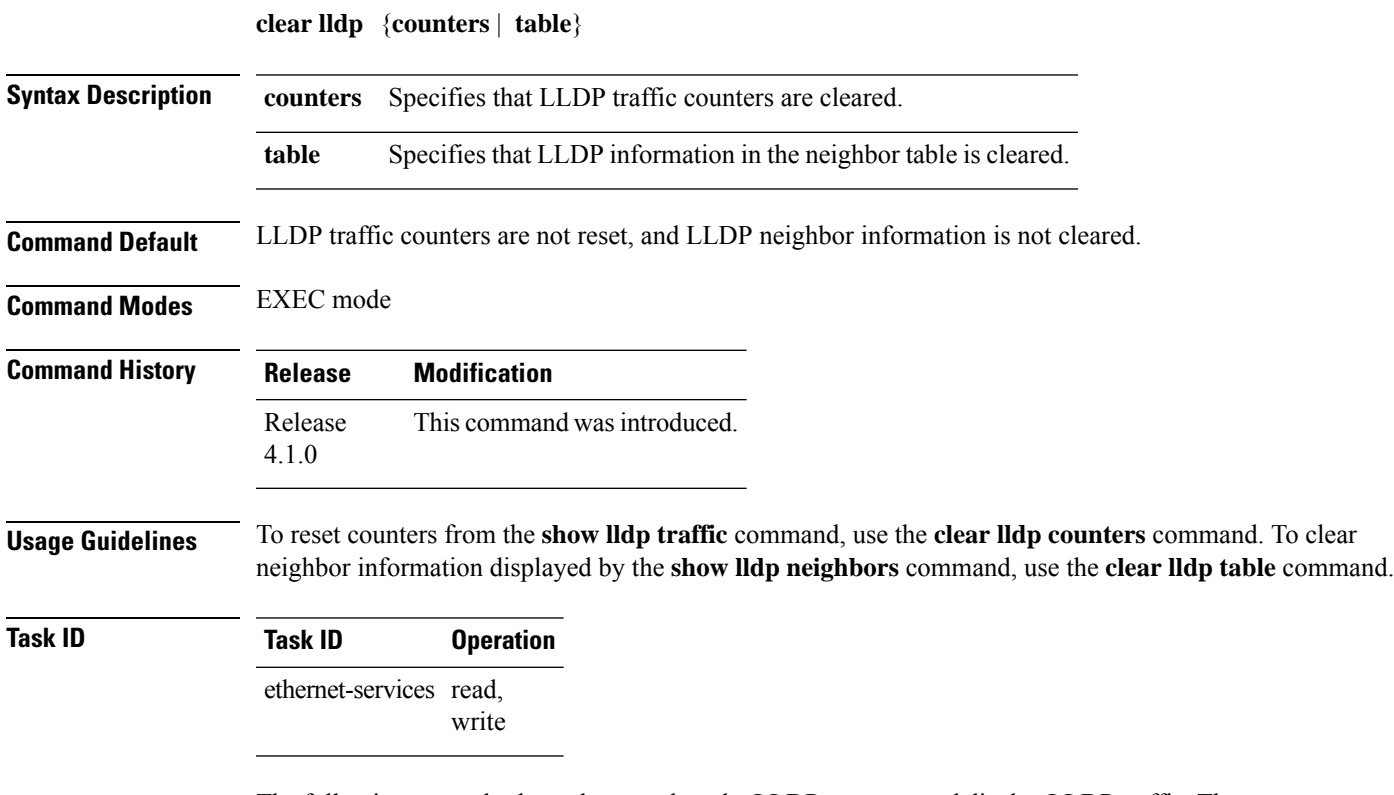

The following example shows how to clear the LLDP counters and display LLDP traffic. The output from the **show lldp traffic** command shows that all the traffic counters have been reset to zero.

```
RP/0/RSP0/CPU0:router# clear lldp counters
RP/0/RSP0/CPU0:router# show lldp traffic
LLDP traffic statistics:
        Total frames out: 0
        Total entries aged: 0
        Total frames in: 0
        Total frames received in error: 0
        Total frames discarded: 0
        Total TLVs discarded: 0
        Total TLVs unrecognized: 0
```
The following example shows how to clear the LLDP table. The output of the **show lldp neighbors** command shows that all information has been deleted from the table.

```
RP/0/RSP0/CPU0:router# clear lldp table
RP/0/RSP0/CPU0:router# show lldp neighbors
Capability codes:
    (R) Router, (B) Bridge, (T) Telephone, (C) DOCSIS Cable Device
    (W) WLAN Access Point, (P) Repeater, (S) Station, (O) Other
```
 $\mathbf I$ 

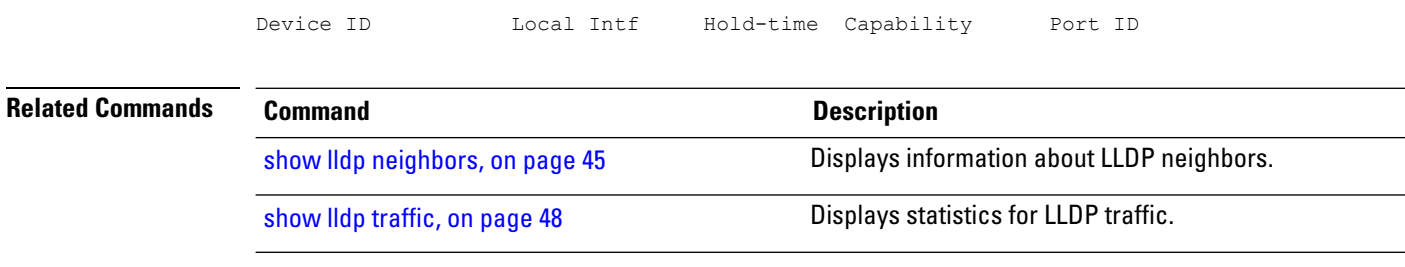

### <span id="page-6-0"></span>**clear mac-accounting (Ethernet)**

To clear Media Access Control (MAC) accounting statistics, use the **clear mac-accounting** command in EXEC mode.

**clear mac-accounting** {**GigabitEthernet** | **TenGigE**} *interface-path-id* [**location** *node-id*]

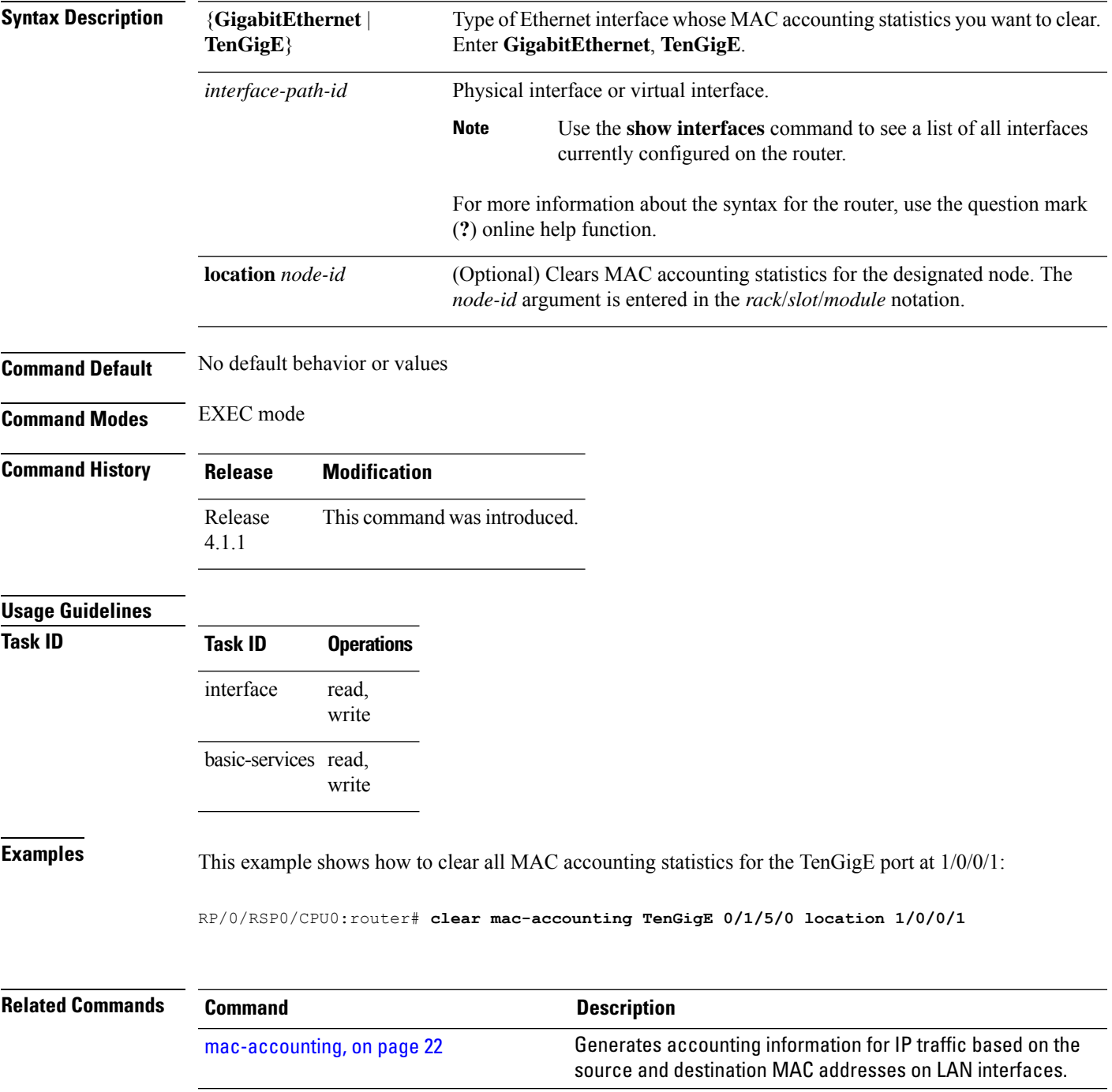

 $\mathbf I$ 

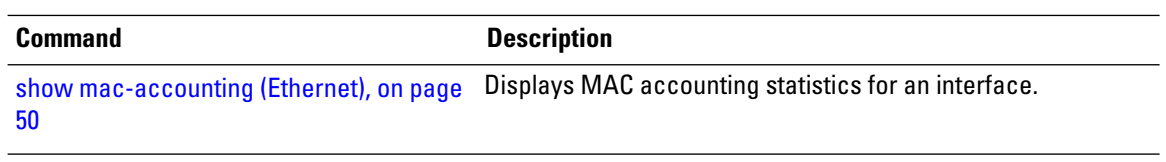

П

#### <span id="page-8-0"></span>**crc-ber auto-recover**

To enable Cyclic Redundancy Check (CRC) Bit Error Rate (BER) auto recover, use the **crc-ber auto-recover** command in wanphy configuration mode.

**crc-ber auto-recover**

**Syntax Description** This command has no keywords or arguments.

**Command Default** Cyclic Redundancy Check (CRC) Bit Error Rate (BER) auto recover is disabled by default.

**Command Modes** Wanphy configuration

**Command History Release Modification** Release This command was introduced. 7.4.2

**Usage Guidelines** No specific guidelines impact the use of this command.

**Task ID Task ID Operations** interface read, write

**Examples** This example shows how to enable Cyclic Redundancy Check (CRC) Bit Error Rate (BER) reporting.

RP/0/RSP0/CPU0:router# **configure** RP/0/RSP0/CPU0:router(config)# **interface TenGigE 0/1/0/3** RP/0/RSP0/CPU0:router(config-wanphy)# **crc-ber auto-recover** RP/0/RSP0/CPU0:router(config-wanphy)#

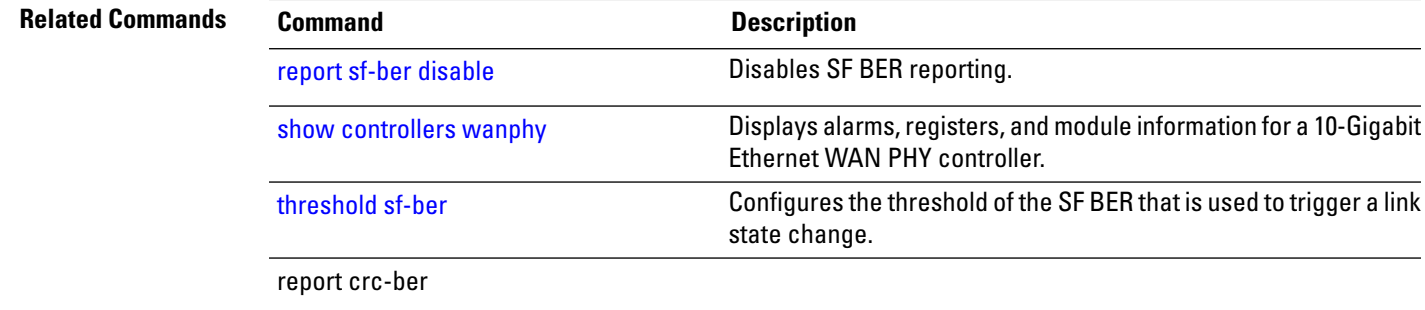

#### <span id="page-9-0"></span>**flow-control**

To enable the sending of flow-control pause frames, use the **flow-control** command in interface configuration mode. To disable flow control, use the **no** form of this command.

**flow-control** {**bidirectional** | **egress** | **ingress**}

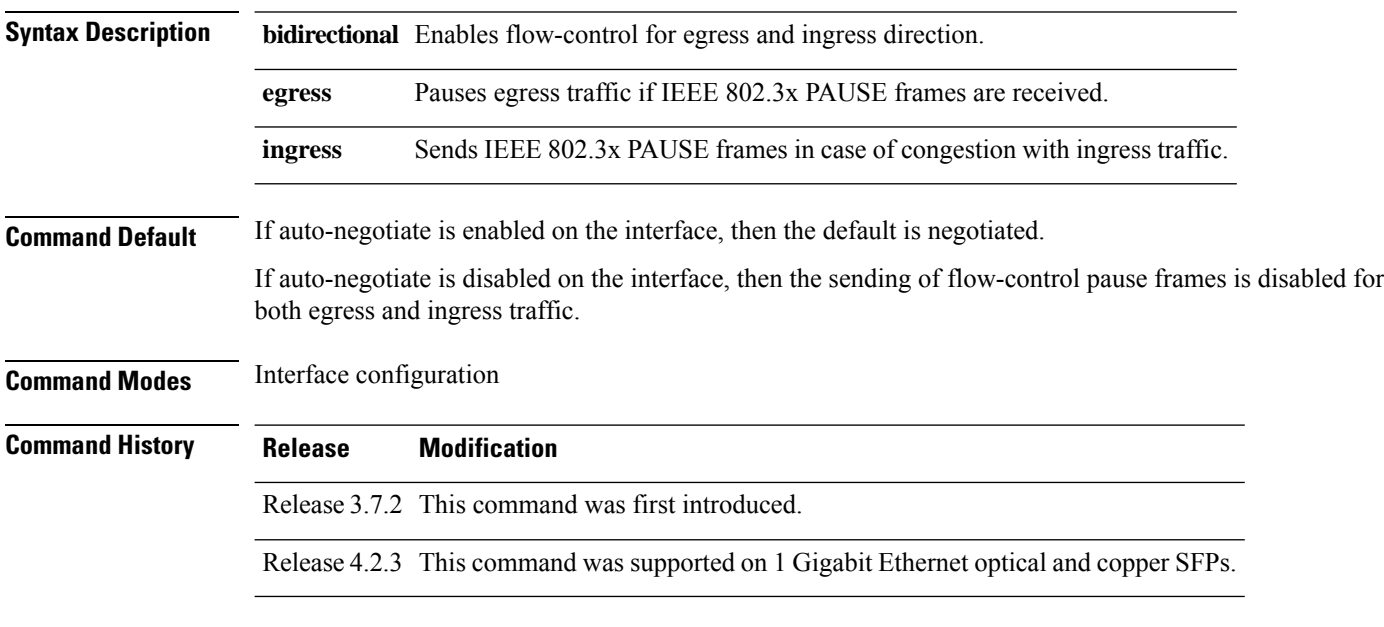

#### **Usage Guidelines**

 $\mathscr{D}_{\mathbf{z}}$ 

When you explicitly enable the sending of flow-control pause frames, the value you configured with the **flow-control** command overrides any auto-negotiated value. This prevents a link from coming up if the value you set with the **flow-control** command conflicts with the allowable settings on the other end of the connection. **Note**

The **flow-control** command is supported on Gigabit Ethernet, TenGigE interfaces only; the **flow-control** command is not supported on Management Ethernet Interfaces. **Note**

#### $\mathscr{D}_{\mathbf{z}}$

The **flow-control** command syntax options may vary, depending on the type of PLIM or SPA that is installed in your router. **Note**

#### **Task ID Task ID Operations**

interface read, write

**Examples** This example shows how to enable the sending of flow-control pause frames for ingress traffic on the TenGigE interface 0/3/0/0:

> RP/0/RSP0/CPU0:router(config)# **interface TenGigE 0/3/0/0** RP/0/RSP0/CPU0:router(config-if)# **flow-control ingress**

### <span id="page-11-0"></span>**interface (Ethernet)**

To specify or create an Ethernet interface and enter interface configuration mode, use the **interface (Ethernet)** command in Global Configuration mode. Use the **no** form of the command to remove the configuration.

**interface** {**GigabitEthernet** | **TenGigE**} *interface-path-id*

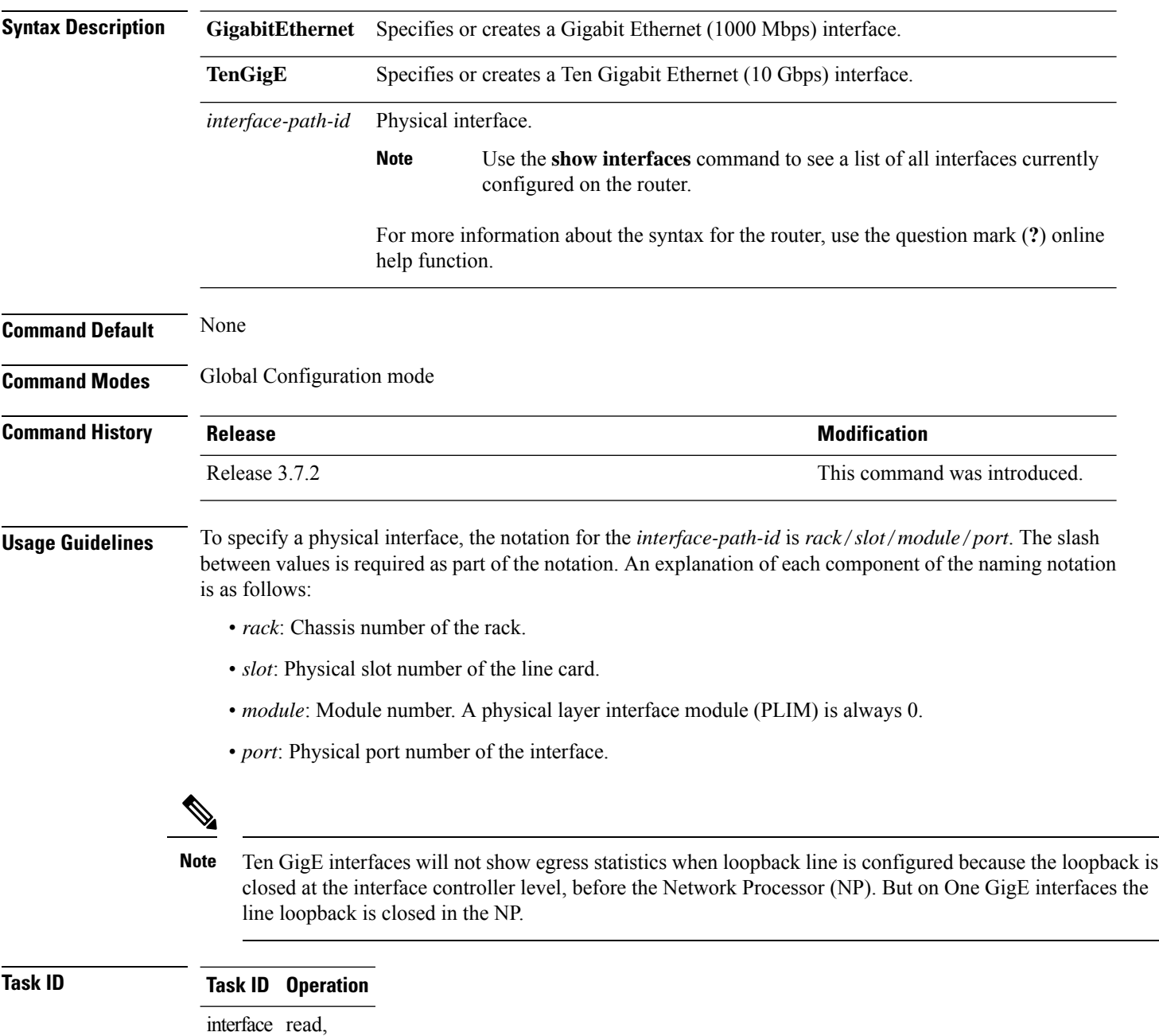

write

This example shows how to enter interface configuration mode for a Ten Gigabit Ethernet interface:

RP/0/RSP0/CPU0:router(config)# **interface TenGigE 0/4/0/0** RP/0/RSP0/CPU0:router(config-if)#

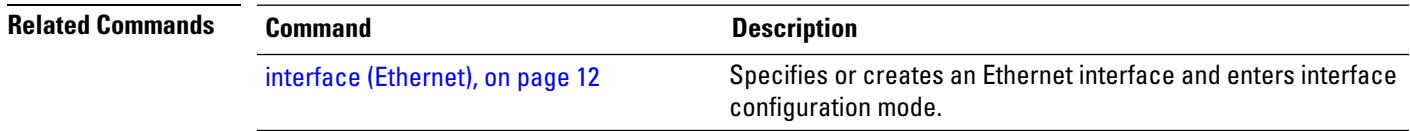

#### **lldp**

### <span id="page-13-0"></span>**lldp**

To enable the Link Layer Discovery Protocol (LLDP) globally for both transmit and receive operation on the system, use the **lldp** command in Global Configuration mode. To disable LLDP, use the **no** form of this command.

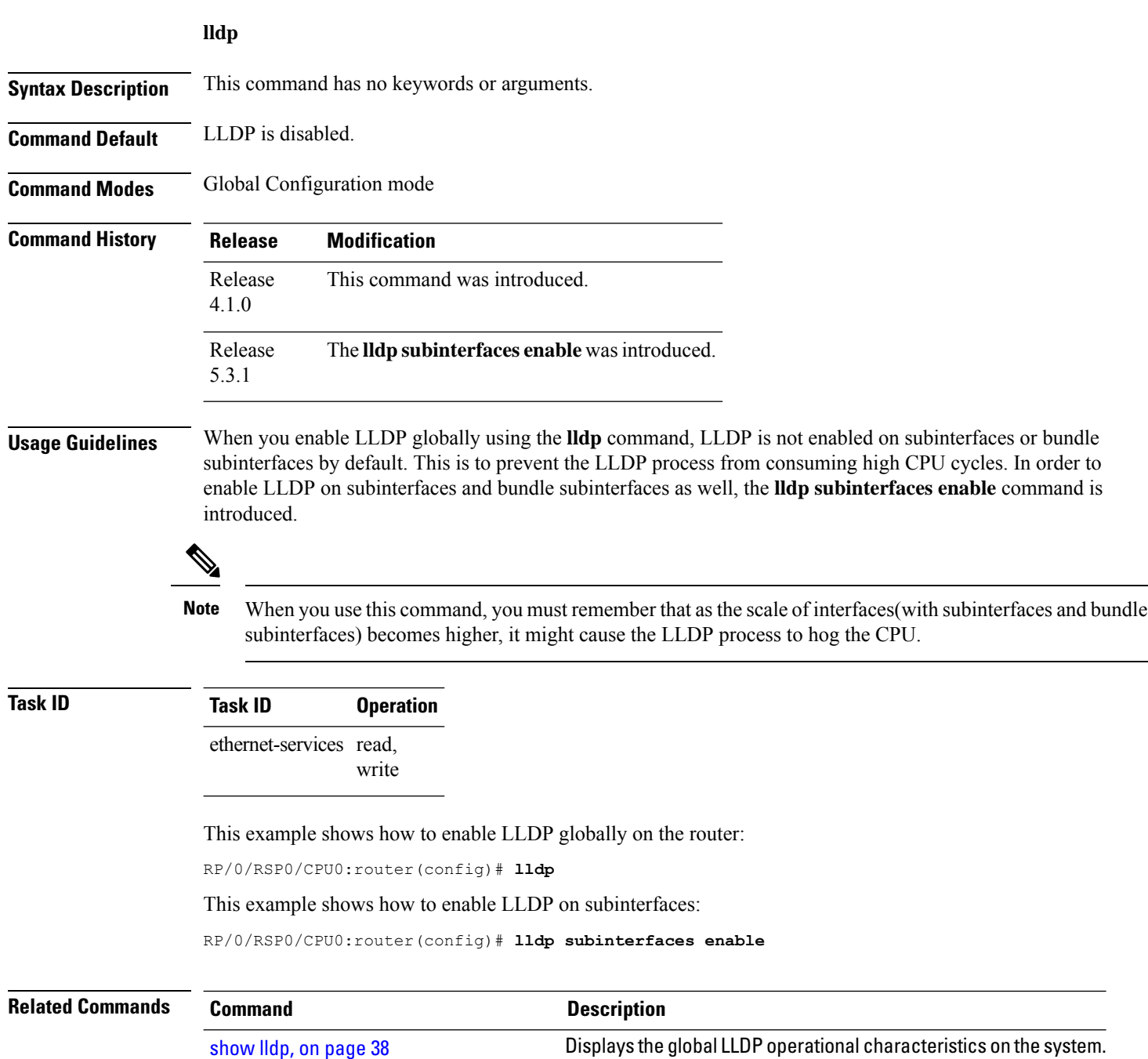

# <span id="page-14-0"></span>**lldp (interface)**

To enter LLDP configuration mode, use the **lldp (interface)** command.

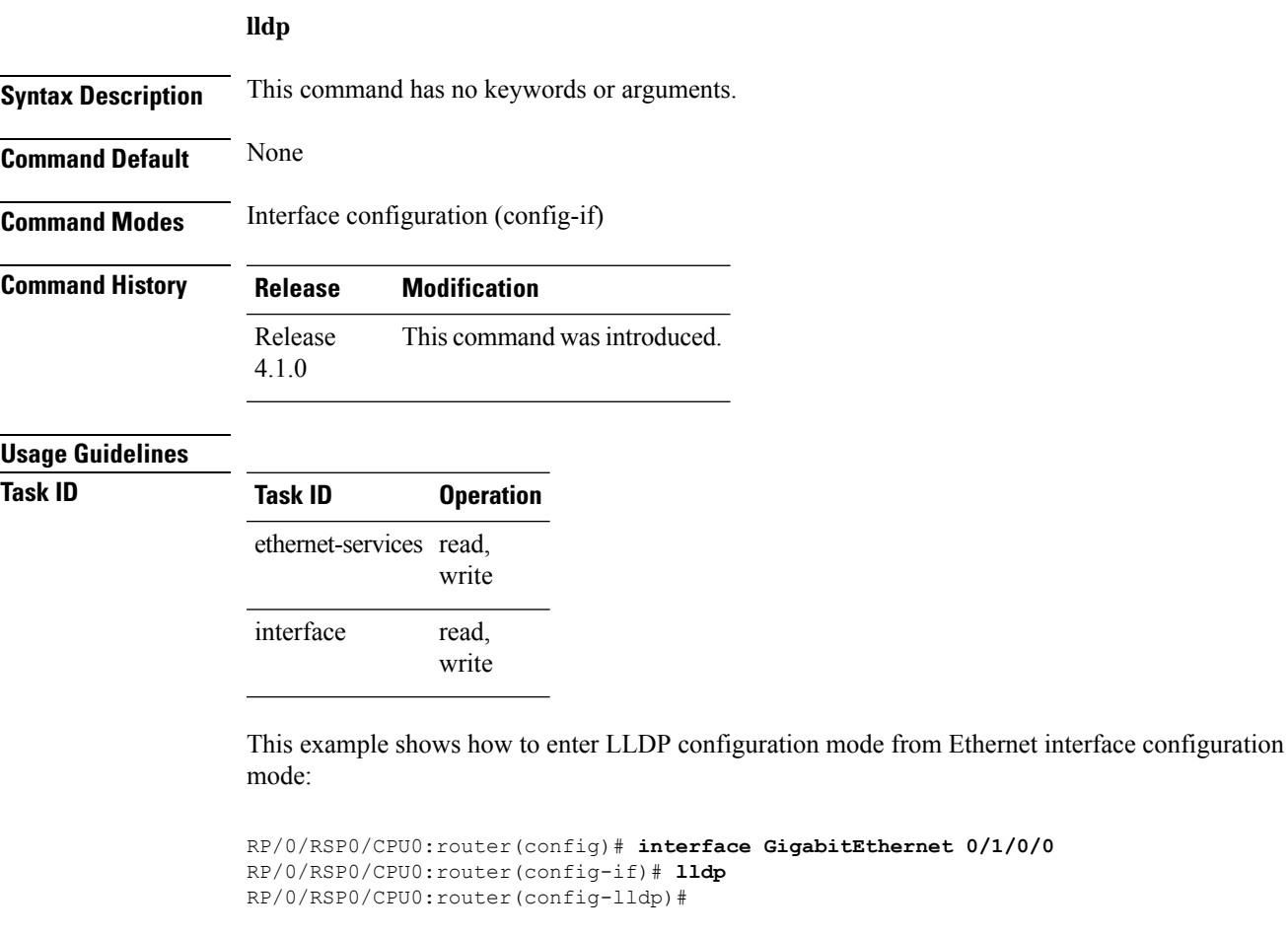

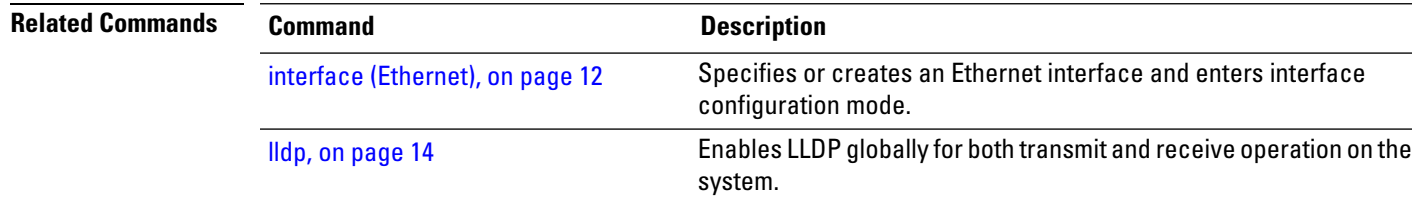

### <span id="page-15-0"></span>**lldp enable (per-interface)**

When LLDP is enabled globally, all interfaces that support LLDP are automatically enabled for both transmit and receive operations. However, if you want to enable LLDP per interface, use 11dp enable command in interface configuration mode.

#### **lldp enable**

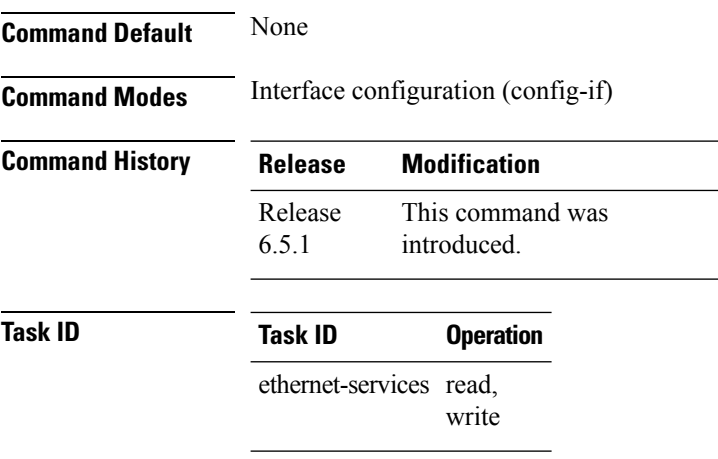

interface

To enable LLDP per interface:

read, write

```
RP/0/RSP0/CPU0:ios(config)# int gigabitEthernet 0/2/0/0
RP/0/RSP0/CPU0:ios(config-if)# no sh
RP/0/RSP0/CPU0:ios(config-if)#commit
RP/0/RSP0/CPU0:ios(config-if)#lldp ?
RP/0/RSP0/CPU0:ios(config-if)#lldp enable
RP/0/RSP0/CPU0:ios(config-if)#commit
```
### <span id="page-16-0"></span>**lldp holdtime**

To specify the length of time that information from a Link Layer Discovery Protocol (LLDP) packet should be held by the receiving device before aging and removing it, use the **lldp holdtime** command in Global Configuration mode. To return to the default, use the **no** form of this command.

**lldp holdtime** *seconds*

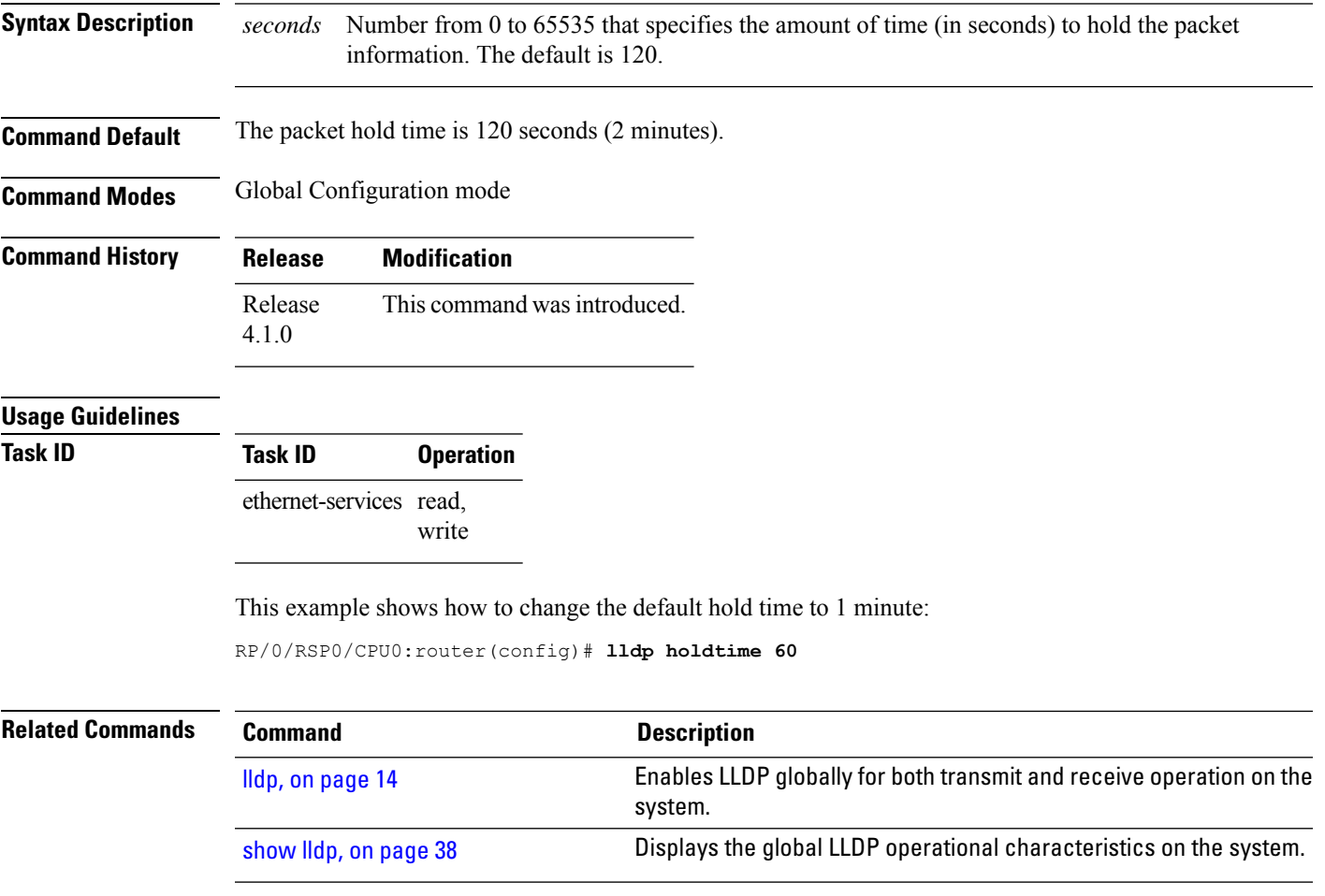

### <span id="page-17-0"></span>**lldp reinit**

To specify the length of time to delay initialization of the Link Layer Discovery Protocol (LLDP) on an interface, use the **lldp reinit** command in Global Configuration mode. To return to the default, use the **no** form of this command.

**lldp reinit** *seconds*

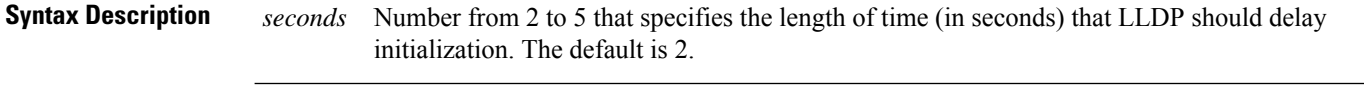

**Command Default** Initialization of LLDP is delayed for 2 seconds on an interface.

**Command Modes** Global Configuration mode

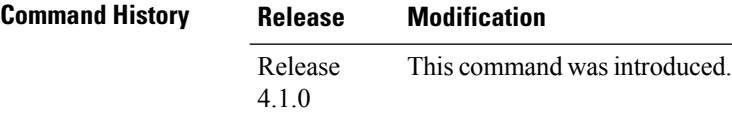

#### **Usage Guidelines**

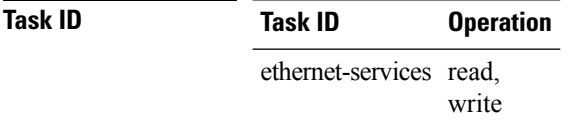

The following example shows how to change the default initialization delay from 2 to 4 seconds: RP/0/RSP0/CPU0:router(config)# **lldp reinit 4**

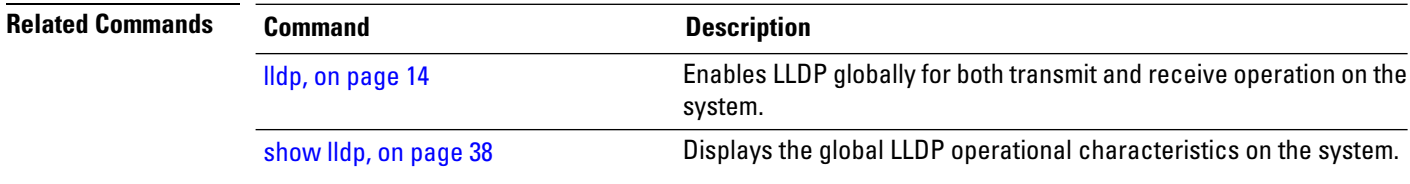

### <span id="page-18-0"></span>**lldp timer**

To specify the Link Layer Discovery Protocol (LLDP) packet rate, use the **lldp timer** command in Global Configuration mode. To return to the default, use the **no** form of this command.

**lldp timer** *seconds*

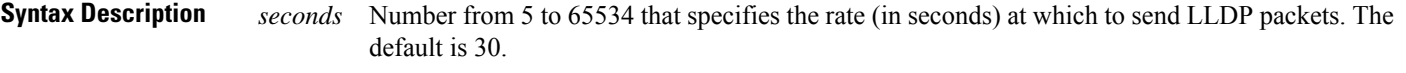

**Command Default** LLDP packets are sent every 30 seconds.

**Command Modes** Global Configuration mode

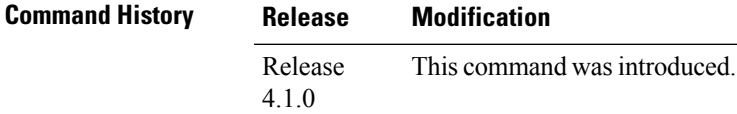

**Usage Guidelines Task ID Task ID Operation** ethernet-services read,

write

The following example shows how to change the default LLDP packet rate from 30 seconds to 1 minute:

RP/0/RSP0/CPU0:router(config)# **lldp timer 60**

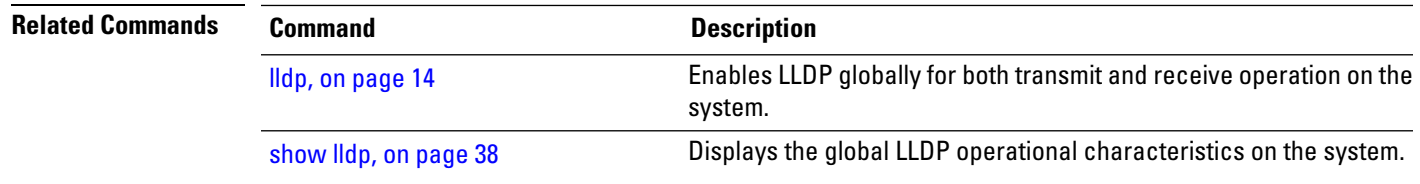

### <span id="page-19-0"></span>**lldp tlv-select disable**

To disable transmission of the selected Type Length Value (TLV) in Link Layer Discovery Protocol (LLDP) packets, use the **lld tlv-select disable** command in Global Configuration mode. To return to the default, use the **no** form of this command.

**lldp tlv-select** *tlv-name* **disable**

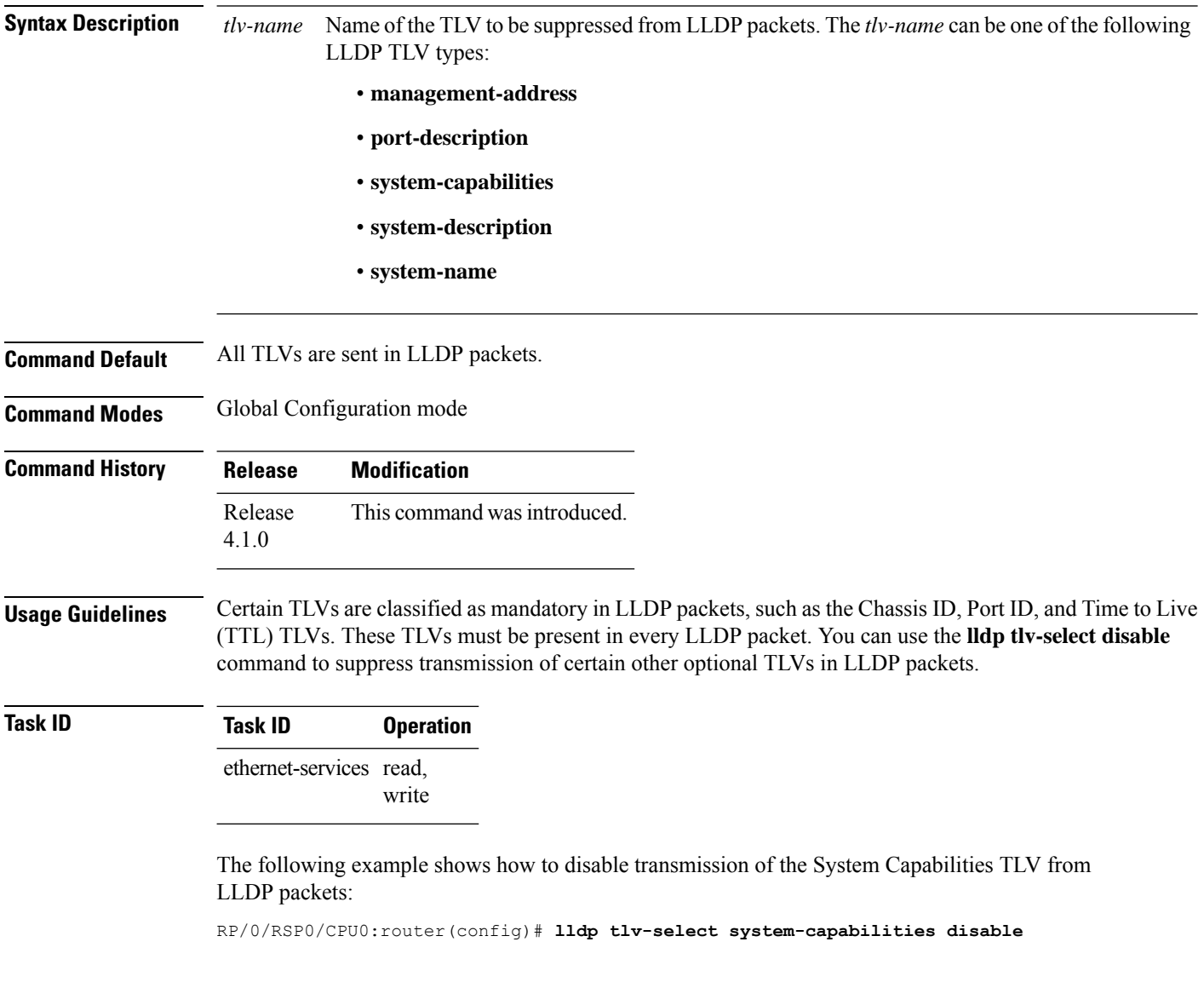

### <span id="page-20-0"></span>**loopback (Ethernet)**

To configure an Ethernet controller for loopback mode, use the **loopback**command in interface configuration mode. To disable loopback, use the **no** form of this command.

**loopback** {**external** | **internal** | **line**}

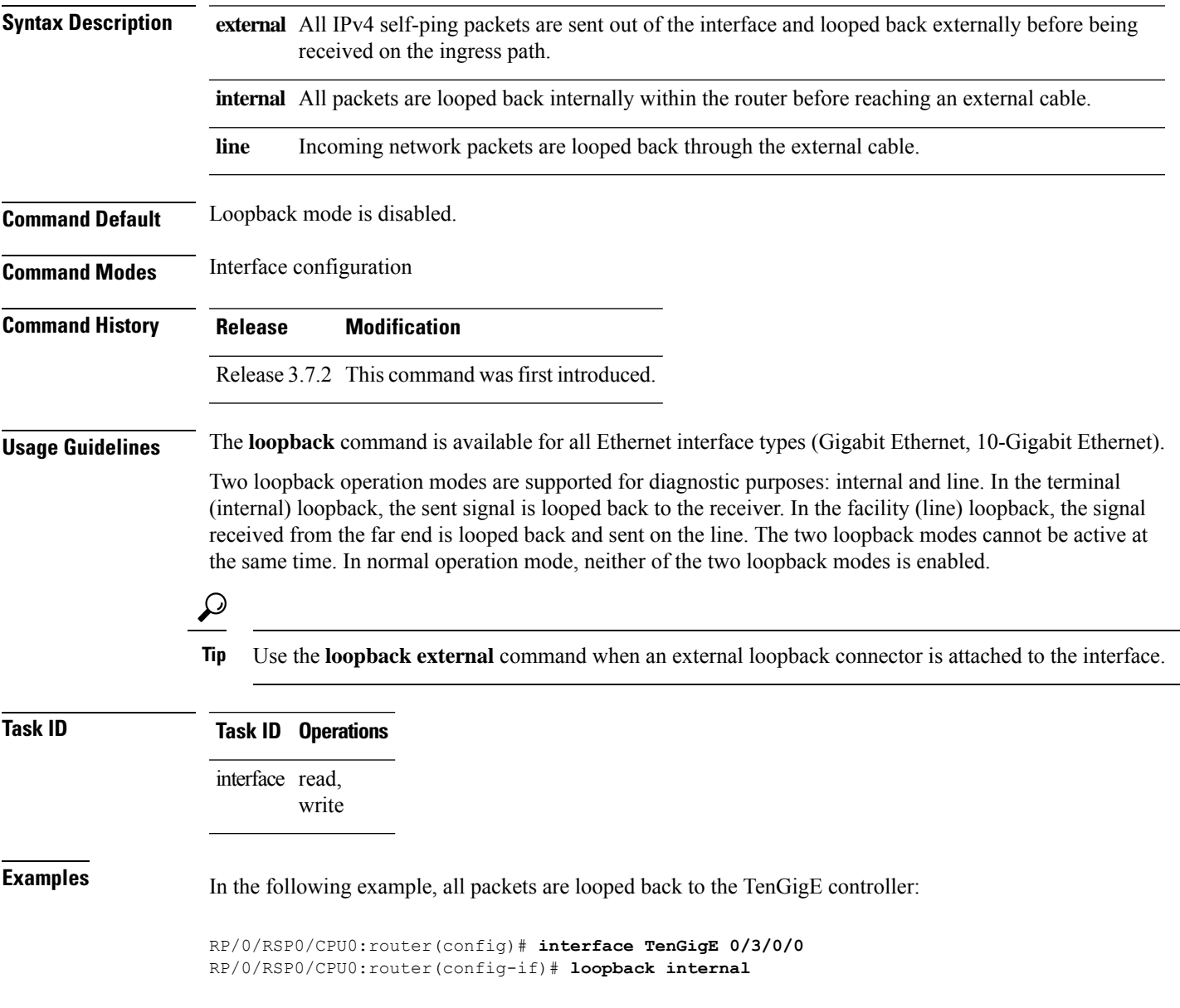

# <span id="page-21-0"></span>**mac-accounting**

To generate accounting information for IP traffic based on the source and destination Media Access Control (MAC) addresses on LAN interfaces, use the **mac-accounting** command in interface configuration mode. To disable MAC accounting, use the **no** form of this command.

**mac-accounting** {**egress** | **ingress**}

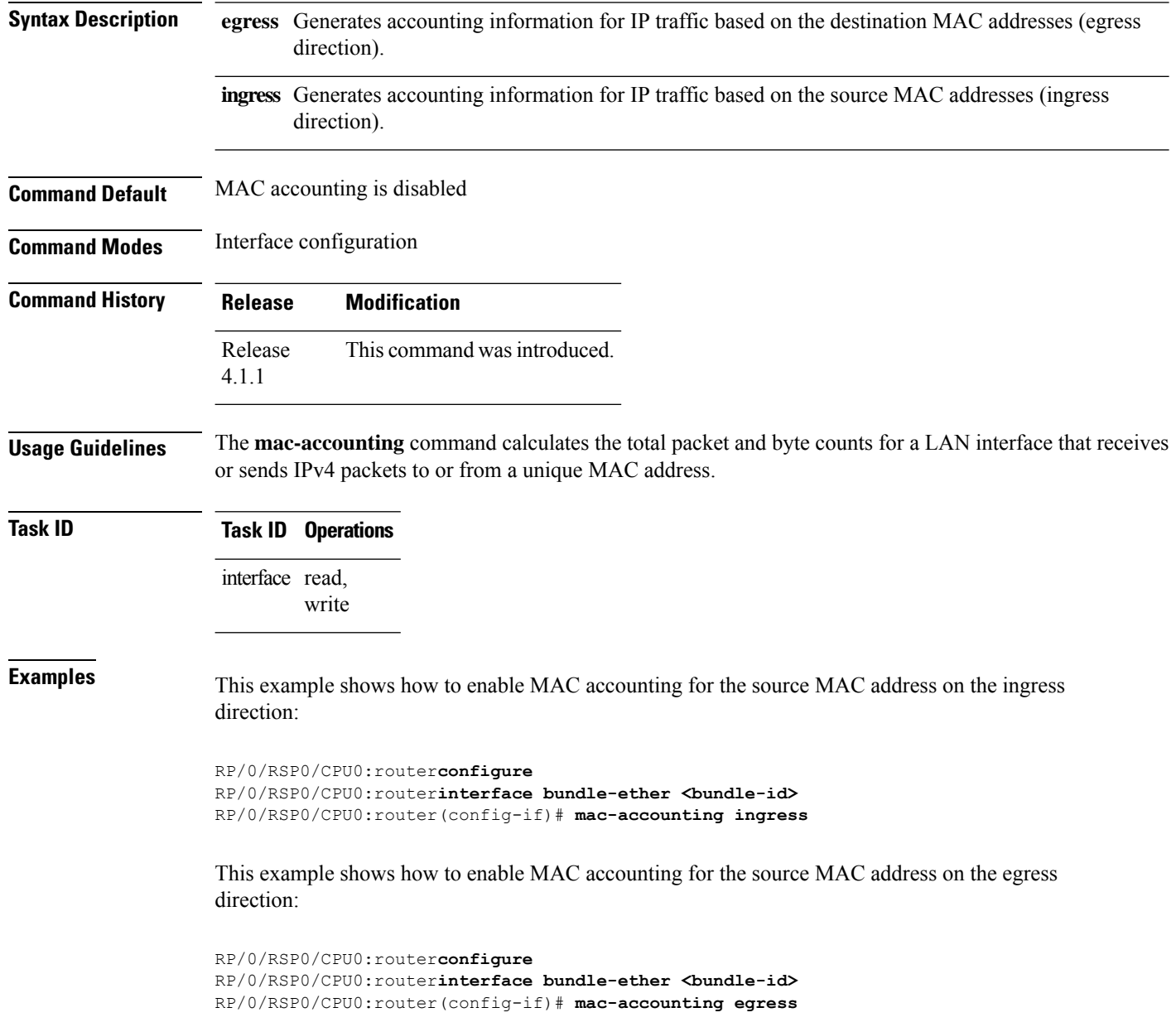

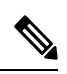

In order to view the mac-accounting statistics for the configured bundle interface, use the **show mac-accounting bundle-ether <bundle id>** command. **Note**

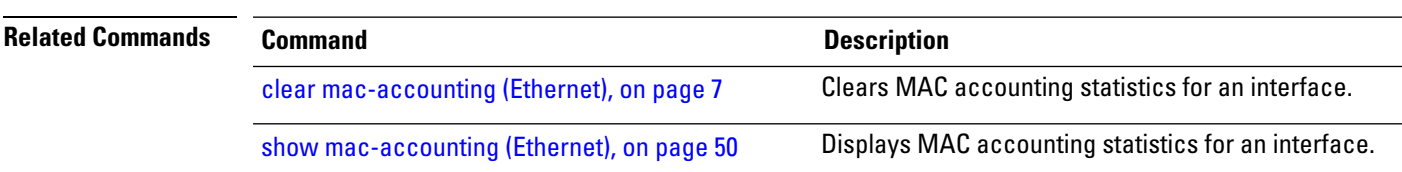

### <span id="page-23-0"></span>**mac-address (Ethernet)**

To set the MAC layer address of an Ethernet interface, use the **mac-address** command in interface configuration mode. To return the device to its default MAC address, use the **no** form of this command.

**mac-address** *value1***.***value2***.***value3*

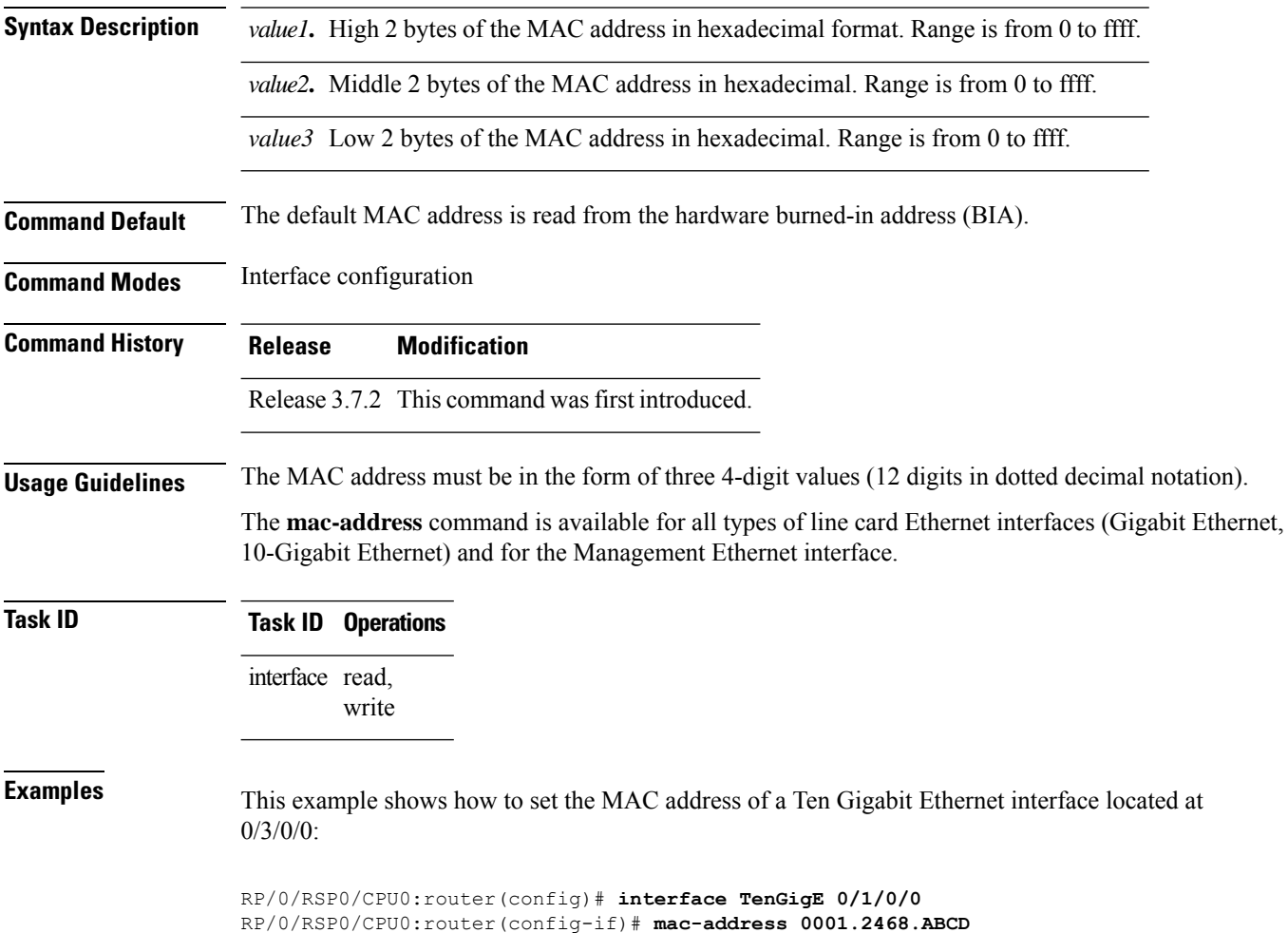

### <span id="page-24-0"></span>**mtu (interface)**

To configure maximum transmission unit (MTU) size on an Ethernet interface, use the **mtu** command in interface configuration mode.

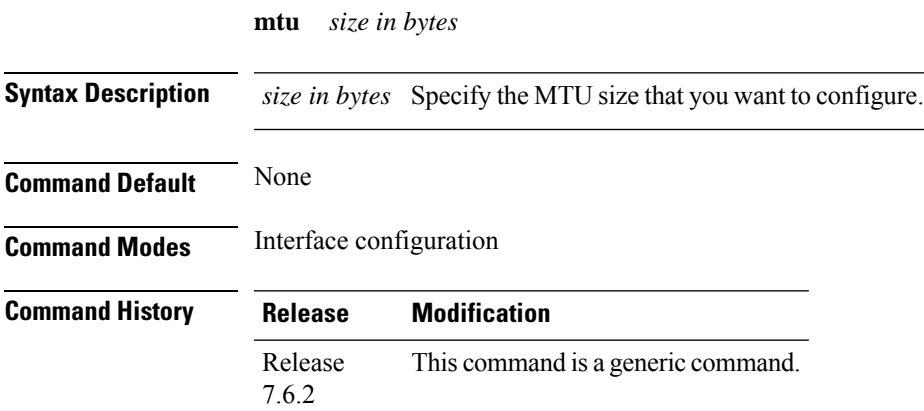

**Usage Guidelines** None

#### **Example**

This example shows how to configure the MTU size on an interface. *Bundle-Ether1* is the interface name.

```
Router(config)#interface Bundle-Ether1
Router(config-if)#mtu 9646
Router(config-if)#commit
```
#### <span id="page-25-0"></span>**negotiation auto**

To enable link autonegotiation on Gigabit Ethernet interfaces, use the**negotiationauto** command in interface configuration mode. To disable link autonegotiation, use the **no** form of this command.

#### **negotiation auto**

**Syntax Description** This command has no keywords or arguments.

**Command Default** Link auto-negotiation is disabled.

**Command Modes** Interface configuration

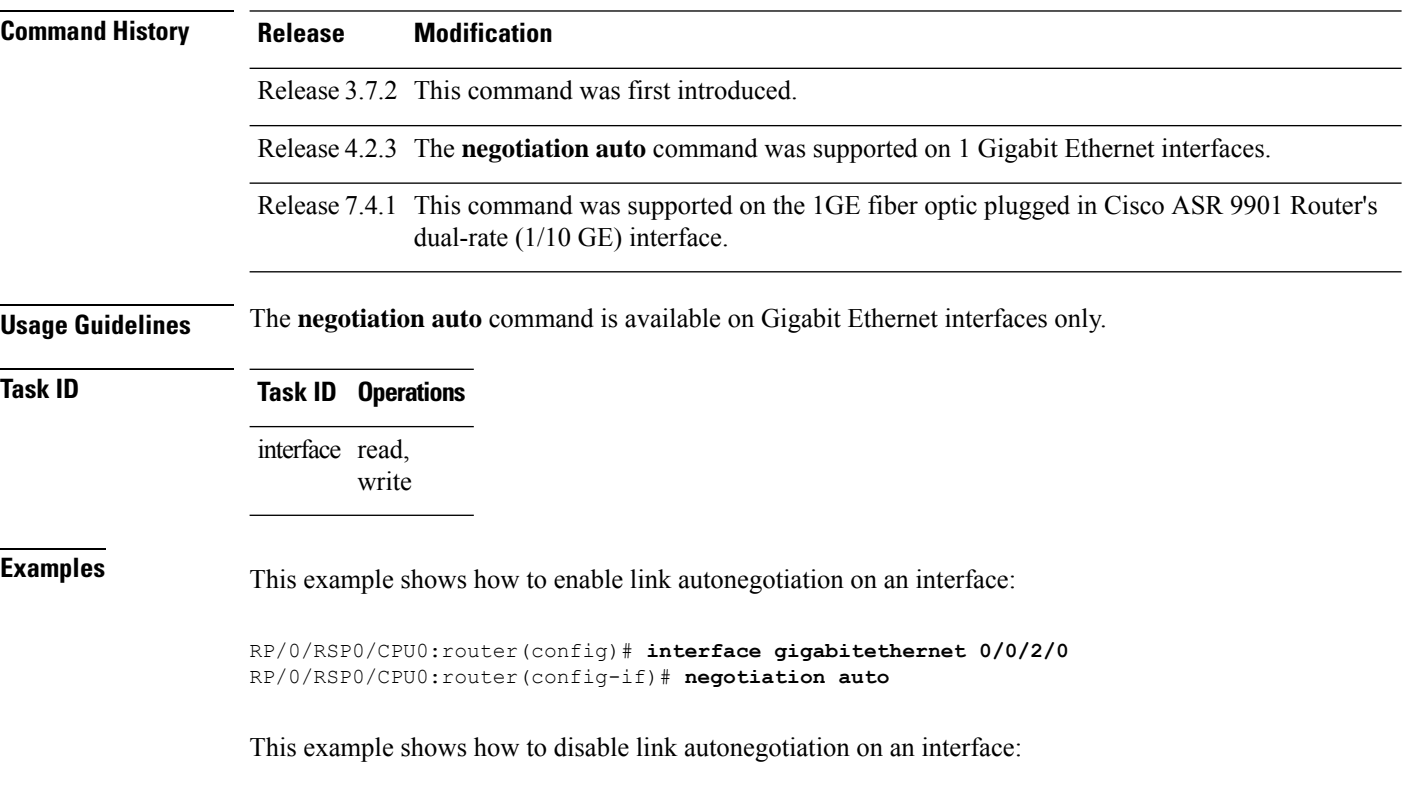

RP/0/RSP0/CPU0:router(config)# **interface gigabitethernet 0/0/2/0** RP/0/RSP0/CPU0:router(config-if)# **no negotiation auto**

Ш

#### <span id="page-26-0"></span>**packet-gap non-standard**

To change the packet interval for traffic on an interface for improved interoperability with Cisco Catalyst 6000 series switches, use the **packet-gap non-standard** command in interface configuration mode. To use the standard packet interval as defined by the IEEE 802.ae specification, use the **no** form of this command.

#### **packet-gap non-standard**

**Syntax Description** This command has no keywords or arguments.

**Command Default** The interface uses the standard packet interval as defined by the IEEE 802.ae specification.

**Command Modes** Interface configuration

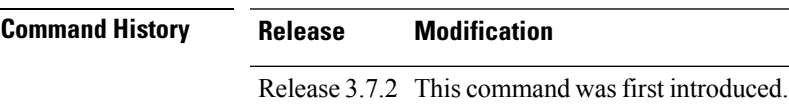

**Usage Guidelines** An interface that is connected to a Cisco Catalyst 6000 series switch may experience packet loss problems that can be resolved by changing the packet interval of traffic from standard (as defined by the IEEE 802.ae specification) to nonstandard using the **packet-gap non-standard** command.

**Note** The **packet-gap non-standard** command is available on 10-Gigabit Ethernet interfaces only.

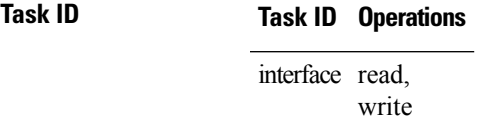

**Examples** This example shows how to change the packet interval for traffic on an interface from standard to nonstandard:

> RP/0/RSP0/CPU0:router(config)# **interface TenGigE 0/3/0/0** RP/0/RSP0/CPU0:router(config-if)# **packet-gap non-standard**

### <span id="page-27-0"></span>**report crc-ber**

To enable Cyclic Redundancy Check (CRC) Bit Error Rate (BER) reporting, use the **report crc-ber** command in wanphy configuration mode.

**report crc-ber**

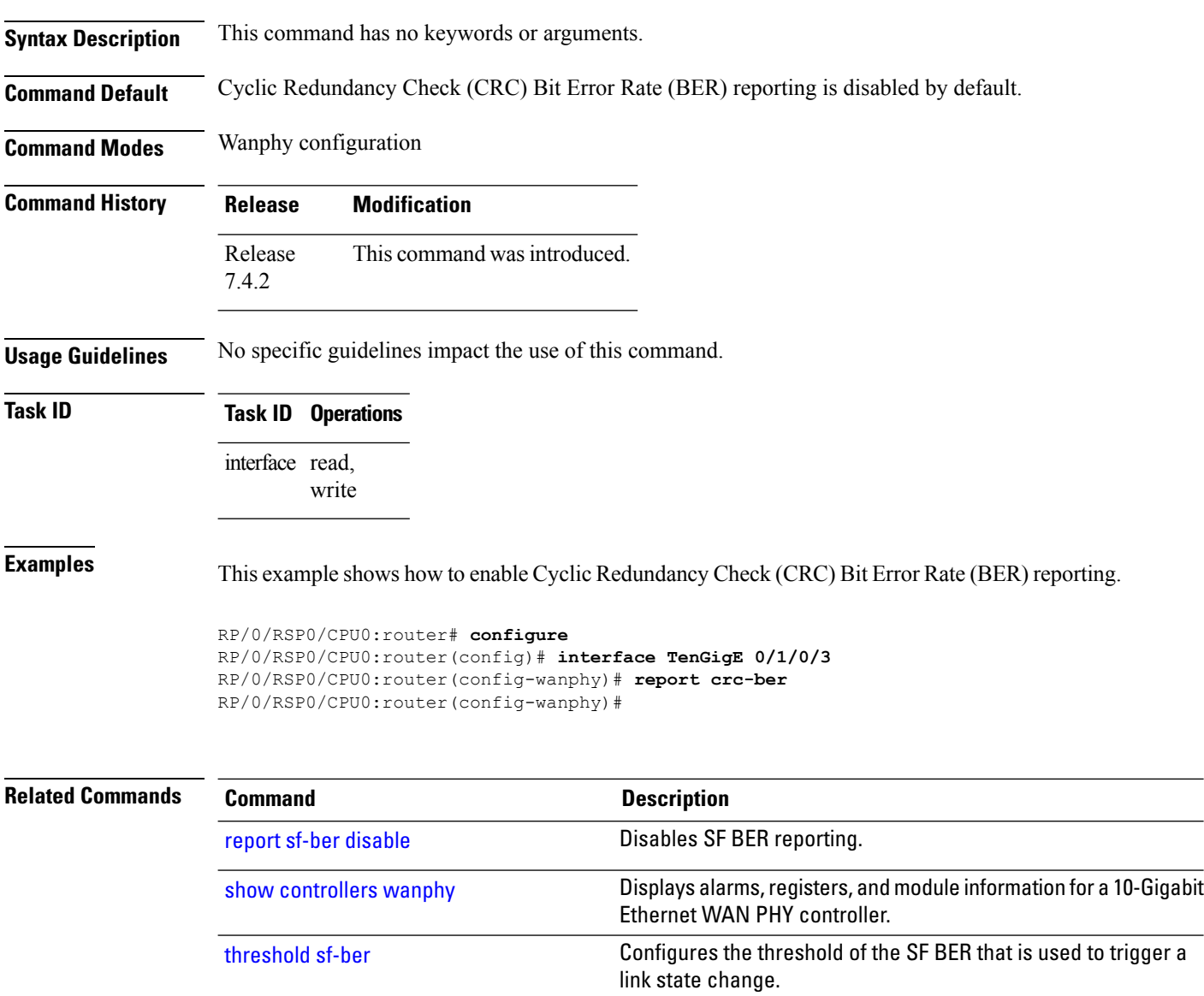

crc-ber [auto-recover](https://www.cisco.com/content/en/us/td/docs/routers/asr9000/software/interfaces/command/reference/b-interfaces-hardware-component-cr-asr9000/ten-gigabit-ethernet-wan-phy-controller-commands.html#wp2552299305)

#### <span id="page-28-0"></span>**show controllers (Ethernet)**

To display status and configuration information about the Ethernet interfaces on a specific node, use the **show controllers command** in EXEC mode.

**show controllers** { **GigabitEthernet** | **GigabitEthCtrlr** | **HundredGigE** | **HundredGigECtrlr** | **TenGigE** | **TenGigECtrlr** | **FortyGigE** } *interface-path-id* [{ **all** | **bert** | **control** | **internal** | **mac** | **periodic** | **phy** | **pm** | **priority-flow-control** | **regs** | **stats** | **xgxs** }]

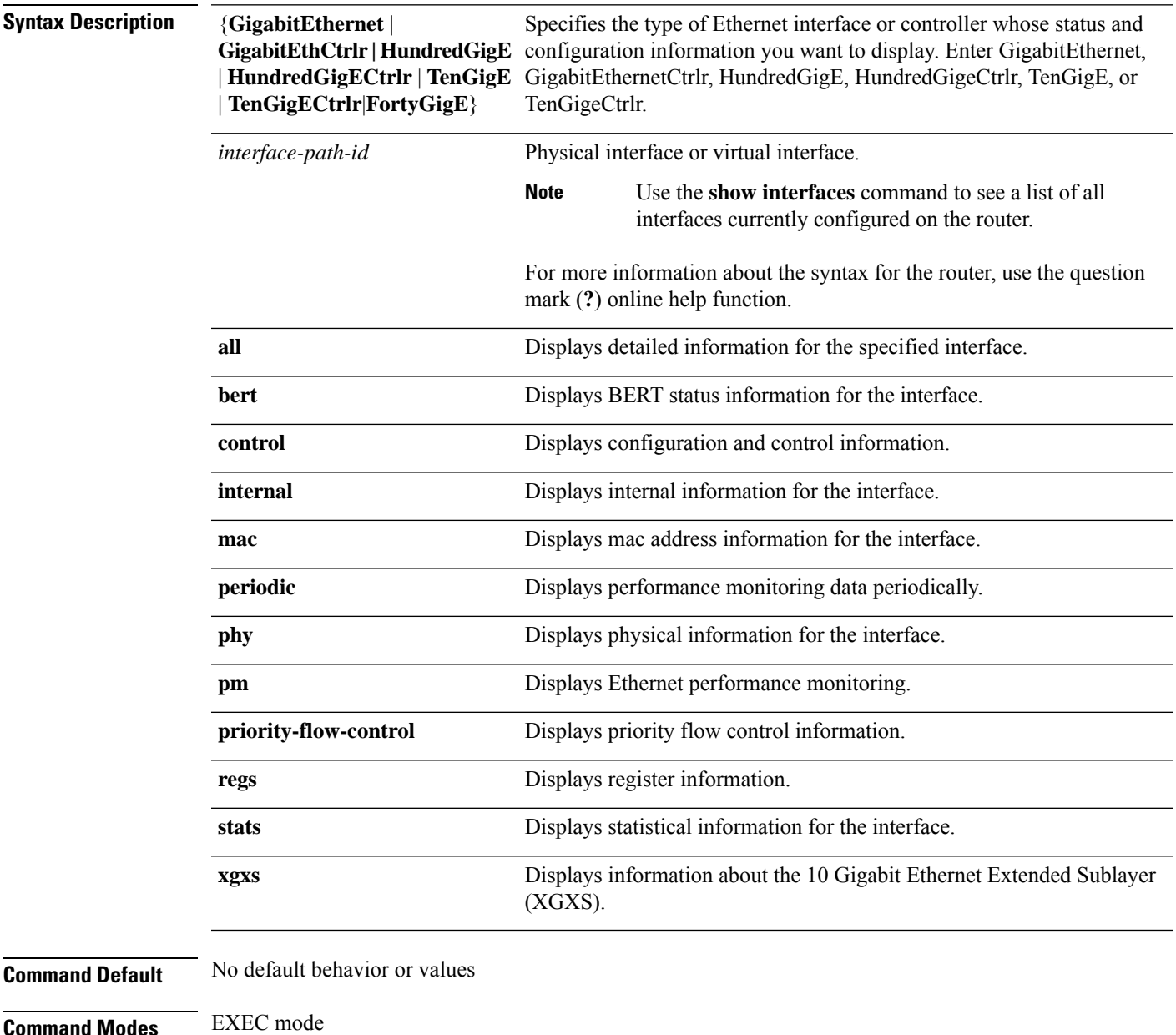

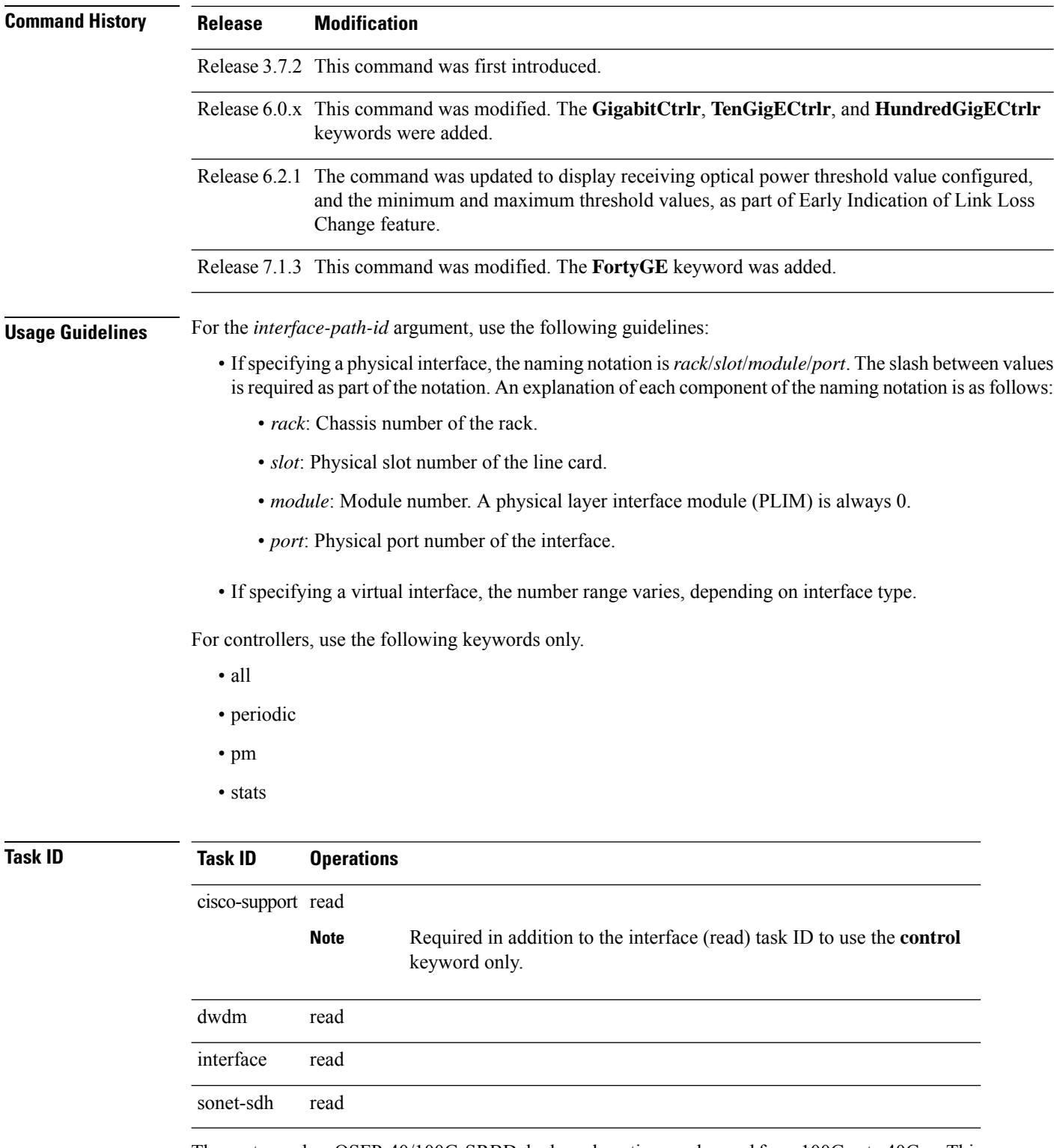

The port speed on QSFP-40/100G-SRBD dual-mode optic was changed from 100Gps to 40Gps. This example shows the QSFP-40/100G-SRBD dual-mode optic status on FortyGigE 0/0/0/21/0:

RP/0/RSP0/CPU0:router#**show controllers FortyGigE0/0/0/21/0 internal**

Wed Nov 11 06:34:26.861 UTC Internal data for interface: FortyGigE0/0/0/21/0 Subport Number : 0 Port Number : 21 Bay Number : 0 Ifinst : 6 Ifinst Subport : 21 Board Type : 0x003d1013 Port Type : 40GE Bandwidth(Kbps) : 40000000 Transport mode : LAN BIA MAC addr : badb.ad03.a84d Oper. MAC addr : badb.ad03.a84d Egress MAC addr : badb.ad03.a84d Port Available : true Status polling is : enabled Status events are : enabled I/F Handle : 0x04001300 Cfg Link Enabled : tx/rx enabled H/W Tx Enable : yes MTU : 1514 **H/W Speed : 40 Gbps** H/W Loopback Type : None FEC : Disable H/W FlowCtrl Type : None H/W AutoNeg Enable : Off Rx OPD : Not Supported H/W Link Defects : (0x0000000000000000) none H/W Raw Link Defects : (0x0000000000000000) none Link Up : yes Link Led Status : Link up -- Green/Amber Serdes fw version : 100.0 Pluggable Present : yes Pluggable Type : 100/40G SRBD **Pluggable PID : QSFP-40/100-SRBD** Pluggable Compl. : Compliant Pluggable Type Supp.: Supported Pluggable PID Supp. : Supported

This example shows the receiving optical power alarm status on HuGigE0/1/2/3:

```
RP/0/RSP0/CPU0:router#show controllers GigabitEthernet0/0/0/4
Operational data for interface HuGigE0/1/2/3:
State:
   Administrative state: Enabled
    Operational state: Up,
   LED state: Green On
Phy:
   Media type: 100GBASE-LR4, fiber over 4 Lane optics (long reach),
    Optics:
        Vendor: CISCO-AVAGO
        Part number: 10-2134-01 (ver.: V01)
        Serial number: IPUIALJRAA
    Digital Optical Monitoring:
        Transceiver Temp: 98.781 C
        Transceiver Voltage: 3.283 V
        Alarms key: (H) Alarm high, (h) Warning high
                    (L) Alarm low, (l) Warning low
```
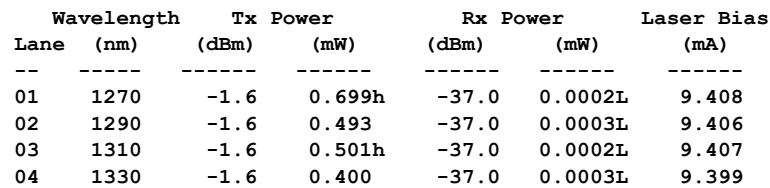

#### **DOM alarms:**

**Transceiver Temp: Alarm high Transmit Power: Warning high Receive Power: Alarm low**

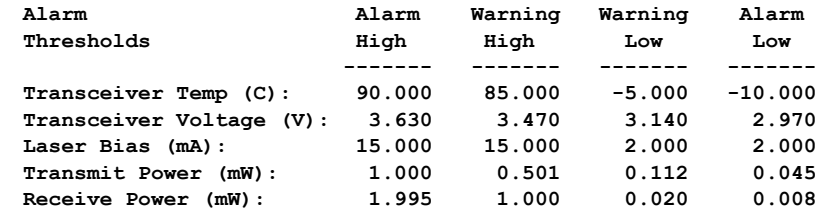

#### **Alarms:**

```
Current:
    SD-BER
    SF-BER
Previous:
   No alarms
```

```
Statistics:
   Sync Header Error Count: < count>
   PCS BIP Error count: < count>
   FEC:
       Corrected Codeword Count: <count>
       Uncorrected Codeword Count: <count>
```

```
MAC address information:
    Operational address: 0003.6cff.0c00
    Burnt-in address: 0003.6cff.0c00
    1 unicast address(es) in filter:
        0012.3456.7890
    Operating in multicast promiscuous mode
```

```
Autonegotiation disabled
```
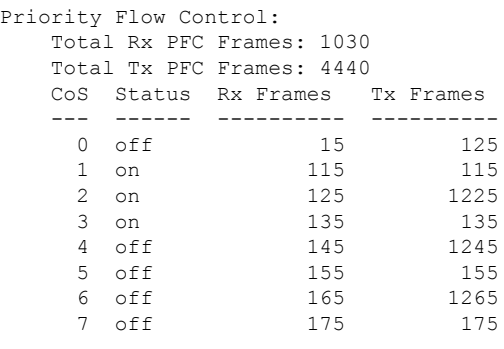

```
Operational values:
   Speed: 10 Gbps,
   Bandwidth utilization: 19.73%,
   Duplex: Full Duplex,
```

```
Flowcontrol: None,
Priority flow control: On,
Loopback: None (or external),
MTU: 1514 bytes,
MRU: 1514 bytes,
Inter-packet gap: standard (12),
Forward error correction: Standard (Reed-Solomon)
```

$$
\underline{\mathscr{P}}
$$

**Note**

A higher count of Bit Interleaved Parity (BIP) errors lead to Bit Error Rate (BER) errors. Ethernet interfaces must be continuously monitored in order to detect any link that is not working due to BER errors (bit error rate) and to bring down the interface connected to that link. BER informs you of the number of bit errors per unit time and helps you test cables and diagnose signal problems in the field. For more information on BER, see the *Interface and Hardware Component Configuration Guide for Cisco ASR 9000 Series Routers*.

This example showsthe receiving optical power degrade threshold value configured on GigabitEther interface location 0/0/0/4:

```
RP/0/RSP0/CPU0:router#show controllers GigabitEthernet0/0/0/4 control
Management information for interface GigabitEthernet0/0/0/4:
Port number: 4
Interface handle: 0x08000400
Config:
   Auto-negotiation: Off
   Carrier delay (up): None
   Carrier delay (down): None
   Duplex: Not configured
    Flow Control: None
   Priority Flow Control: None
   Forward Error Correction: Standard (Reed-Solomon)
   IPG: Standard (12)
   Loopback: None
   MTU: Not configured
    Speed: Not configured
   Soft BW: Not configured
   MAC Address: Not configured
   Rx Optical Power Degrade Threshold: -10db
Driver constraints:
   Min MTU: 64 bytes
   Max MTU: 9000 bytes
   Max speed: 1Gbps
   Interface type: Gigabit Ethernet
   Mgmt interface: No
   Allowed config mask: 0x26f
Cached driver state:
   MTU: 1514 bytes
   Burnt-in MAC Address: 0001.0203.0404
Not a member of a bundle interface.
Port FSM state:
   Port is disabled due to an admin down condition.
Complete FSM state:
   Admin down
   Bundle admin up
```
Client admin up Client admin tx up Port disabled Port tx disabled HW link down IDB interface state information: IDB bundle admin up IDB client admin up IDB client tx admin up IDB error disable not set 0 Unicast MAC Addresses: 0 Multicast MAC Addresses:

The following example showssample output from the **show controllershundredGigE phy** command for A9K-2x100GE line card:

RP/0/RSP0/CPU0:router# **show controller hundredGigE 0/9/0/0 phy**

PHY data for interface: HundredGigE0/9/0/0:

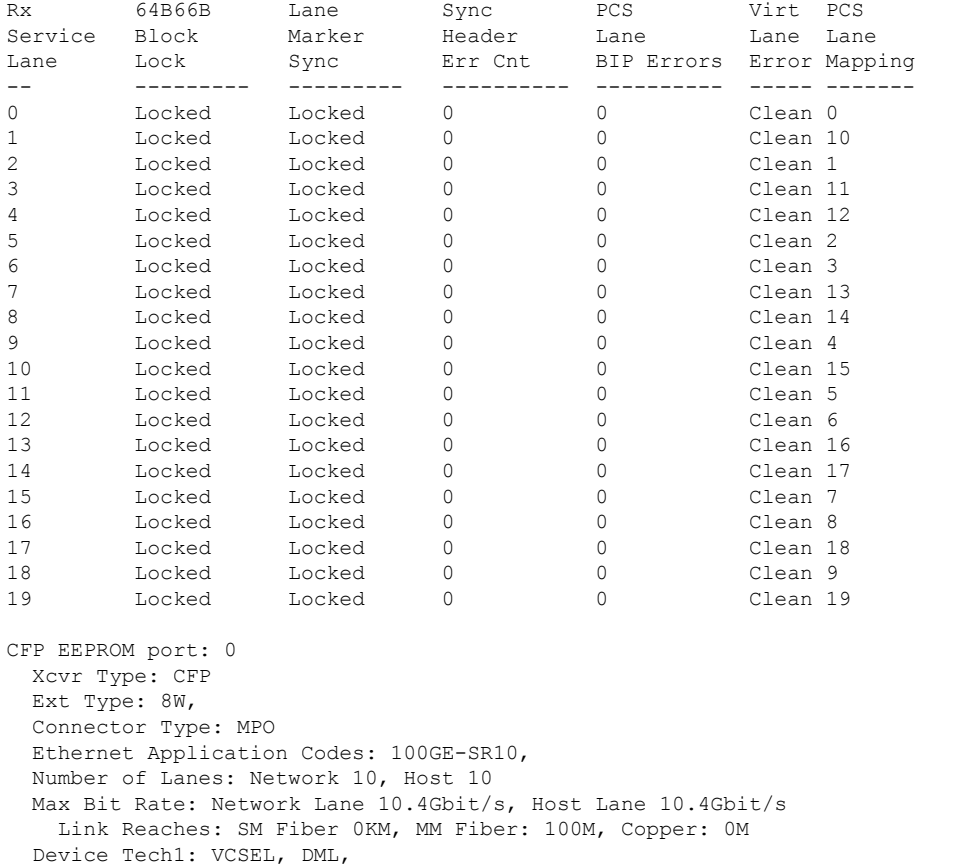

Device Tech2: No WL, Uncool Xmtr, Xmtr not tunable, No VOA, PIN detector, No EDC, Encoding: NRZ, Non-PSK, Vendor Name: Reflex Photonics

Vendor OUI: 00.00.00

Vendor Part Number: CF-X12-C11801

Vendor Serial Number: X000A906 Date Code (yyyymmdd): 20110527, Lot Code 25 DDM Type: RX Avg Power, TX OMA, Module DDM: Power Supply Voltage, Temperature, Per Lane DDM: Laser Temp, Enhanced Options: MSA Data (CFP NVR 1 Table - addr 0x8000-0x807F) 0x0000: 0e 30 09 03 00 00 00 00 : 08 aa 4a 34 34 00 0a 00 0x0010: 0a 01 83 40 86 60 4e 20 : 00 04 40 3c 50 26 fa 46 0x0020: 00 52 65 66 6c 65 78 20 : 50 68 6f 74 6f 6e 69 63 0x0030: 73 00 00 00 43 46 2d 58 : 31 32 2d 43 31 31 38 30 0x0040: 31 20 20 20 58 30 30 30 : 41 39 30 36 20 20 20 20 0x0050: 20 20 20 20 32 30 31 31 : 30 35 32 37 32 35 20 20 0x0060: 20 20 20 20 20 20 20 20 : 0a 0d 04 14 04 05 0c 03 0x0070: 01 00 01 01 01 00 01 01 : 40 00 00 00 00 00 00 17 Part Number: (ver.: ) Product ID: Vendor Specific Data (Vendor Cisco NVR 1 Table - address 0x8400-0x847F) 0x0100: 00 00 00 00 00 00 00 00 : 00 00 00 00 00 00 00 00 0x0110: 00 00 00 00 00 00 00 00 : 00 00 00 00 00 00 00 00 0x0120: 00 00 00 00 00 00 00 00 : 00 00 00 00 00 00 00 00 0x0130: 00 00 00 00 00 00 00 00 : 00 00 00 00 00 00 00 00 0x0140: 00 00 00 00 00 00 00 00 : 00 00 00 00 00 00 00 00 0x0150: 00 00 00 00 00 00 00 00 : 00 00 00 00 00 00 00 00 0x0160: 00 00 00 00 00 00 00 00 : 00 00 00 00 00 00 00 00 0x0170: 00 00 00 00 00 00 00 00 : 00 00 00 00 00 00 00 00 Module Thresholds: Alarm High Warning High Warning Low Alarm Low Temperature:  $+0.273$  C  $+0.253$  C  $+0.019$  C  $+0.000$  $\mathcal{C}$ Voltage: 5.031 Volt 5.338 Volt 0.013 Volt 2.879 Volt Temperature: +45.132 C Voltage: 3.355 Volt Lanes Thresholds: Alarm High Warning High Warning Low Alarm Low Temperature: +0.273 C +0.253 C +0.019 C +0.000 C Bias: 0.000 mAmps 0.000 mAmps 0.000 mAmps 0.000 mAmps Transmit Power: 0.000 mW (<-40.00 dBm) 0.000 mW (<-40.00 dBm) 0.000 mW (<-40.00 dBm) 0.000 mW (<-40.00 dBm) Receive Power: 0.000 mW (<-40.00 dBm) 0.000 mW (<-40.00 dBm) 0.000 mW (<-40.00 dBm) 0.000 mW (<-40.00 dBm) Lane Temp Bias Tx Power Rx Power 0 +42.640 C N/A N/A N/A 1 +42.640 C N/A N/A N/A 2 +42.640 C N/A N/A N/A 3 +42.640 C N/A N/A N/A

4 +42.640 C N/A N/A

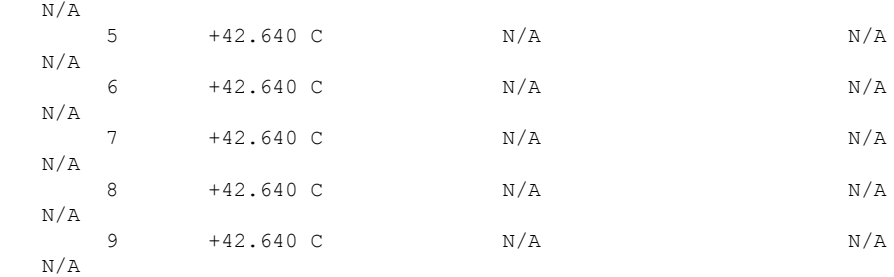

Threshold Data (CFP NVR 2 Table - address 0x8080-0x80ff) 0x0080: 00 46 00 41 00 05 00 00 : c4 86 d0 84 00 7d 70 7b 0x0090: 00 00 00 00 00 00 00 00 : 00 00 00 00 00 00 00 00 0x00a0: 00 00 00 00 00 00 00 00 : 00 00 00 00 00 00 00 00 0x00b0: 00 00 00 00 00 00 00 00 : 00 46 00 41 00 05 00 00 0x00c0: 00 00 00 00 00 00 00 00 : 00 00 00 00 00 00 00 00 0x00d0: 00 00 00 00 00 00 00 00 : 00 00 00 00 00 00 00 00 0x00e0: 00 00 00 00 00 00 00 00 : 00 00 00 00 00 00 00 00 0x00f0: 00 00 00 00 00 00 00 00 : 00 00 00 00 00 00 00 1e

#### The following example showssample output from the **show controllershundredGigE phy** command for A9K-400G-DWDM-TR line card:

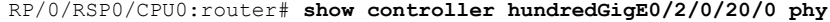

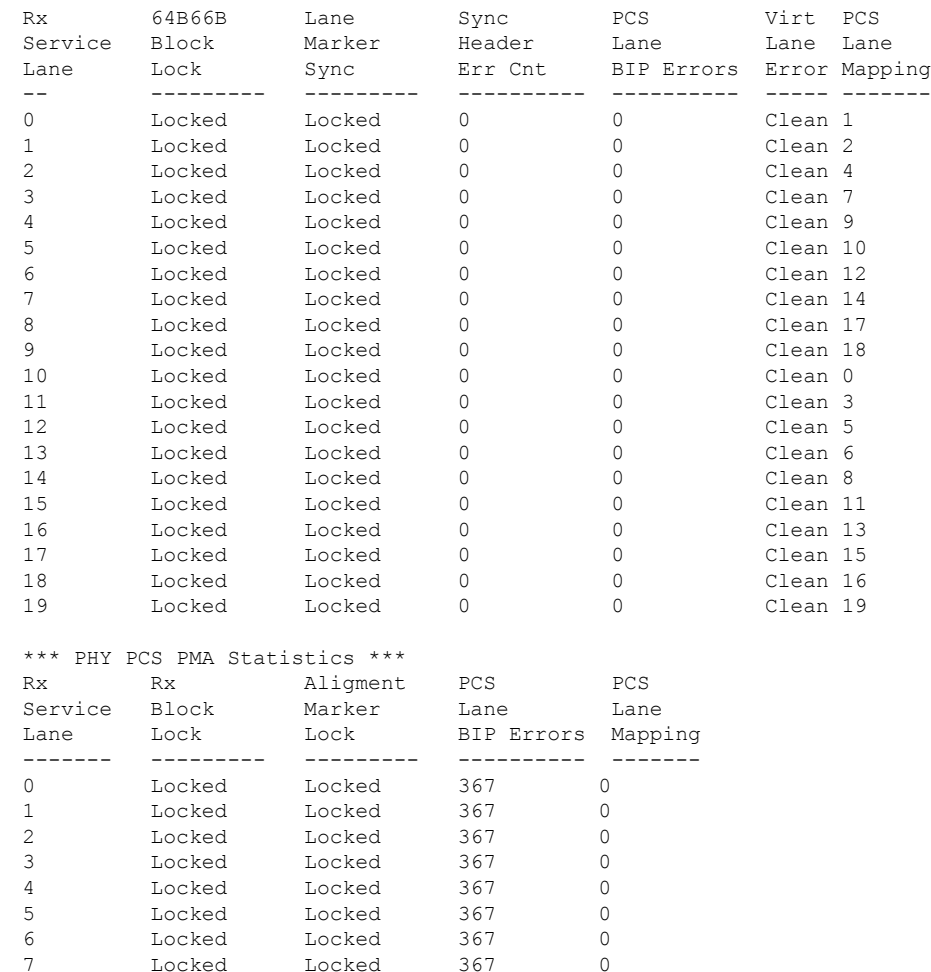

 $\mathbf l$ 

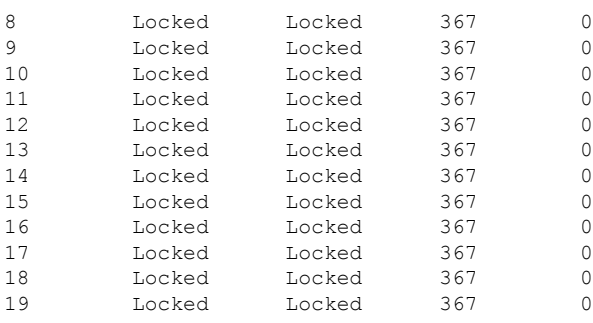

### <span id="page-37-0"></span>**show lldp**

To display the global Link Layer Discovery Protocol (LLDP) operational characteristics on the system, use the **show lldp** command in EXEC mode.

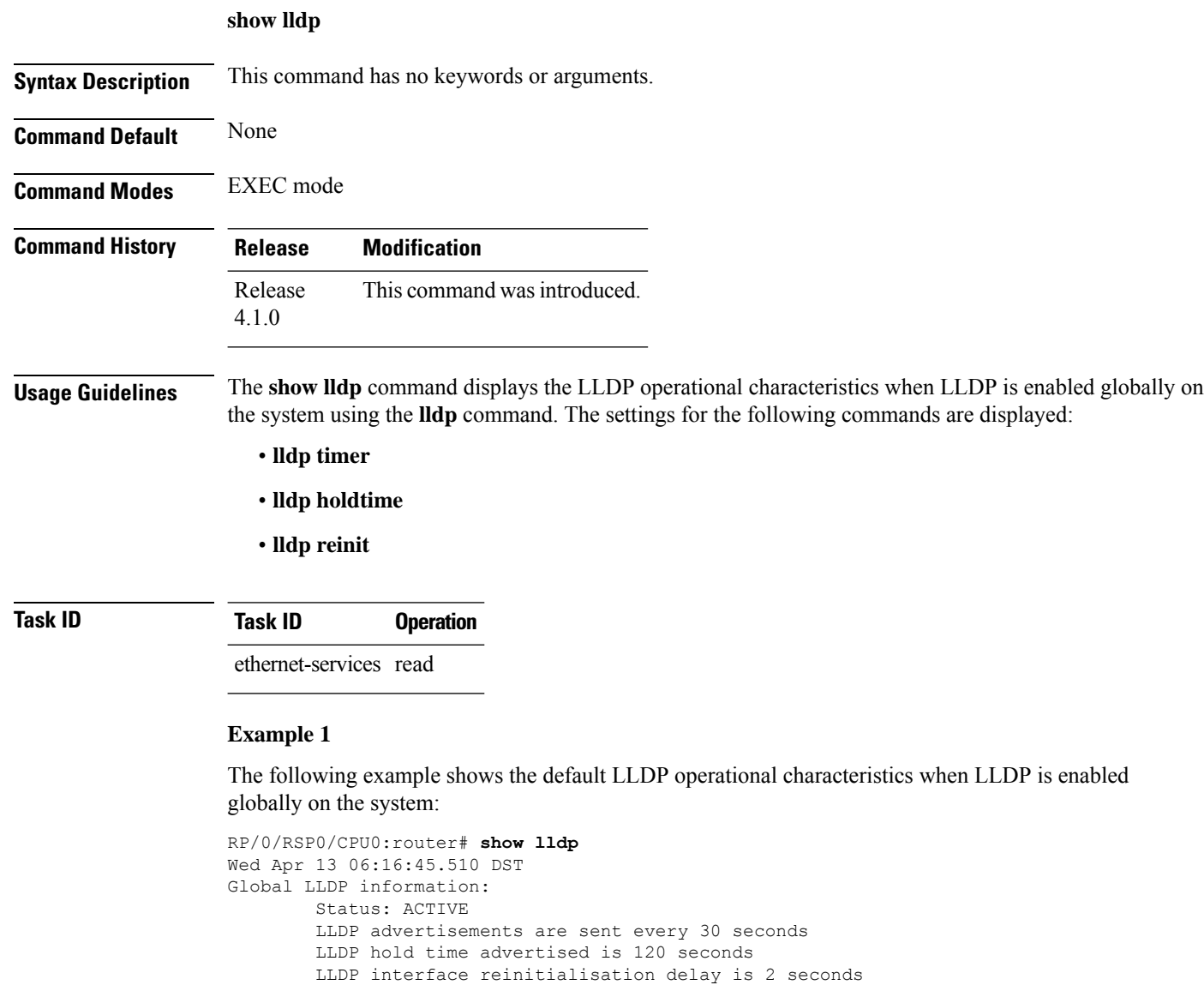

#### **Example 2**

The following example shows the output when LLDP is not enabled globally on the system:

RP/0/RSP0/CPU0:router# **show lldp** Wed Apr 13 06:42:48.221 DST % LLDP is not enabled

#### **Related Commands**

 $\overline{\phantom{a}}$ 

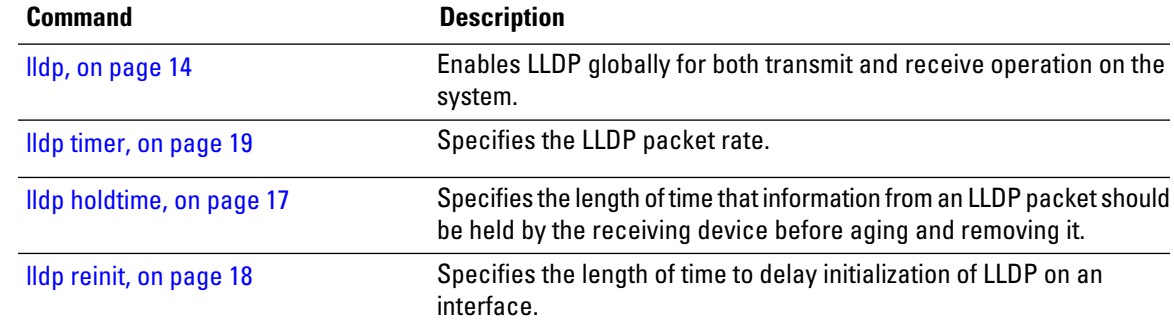

# <span id="page-39-0"></span>**show lldp entry**

To display detailed information about LLDP neighbors, use the **show lldp entry** command in EXEC mode.

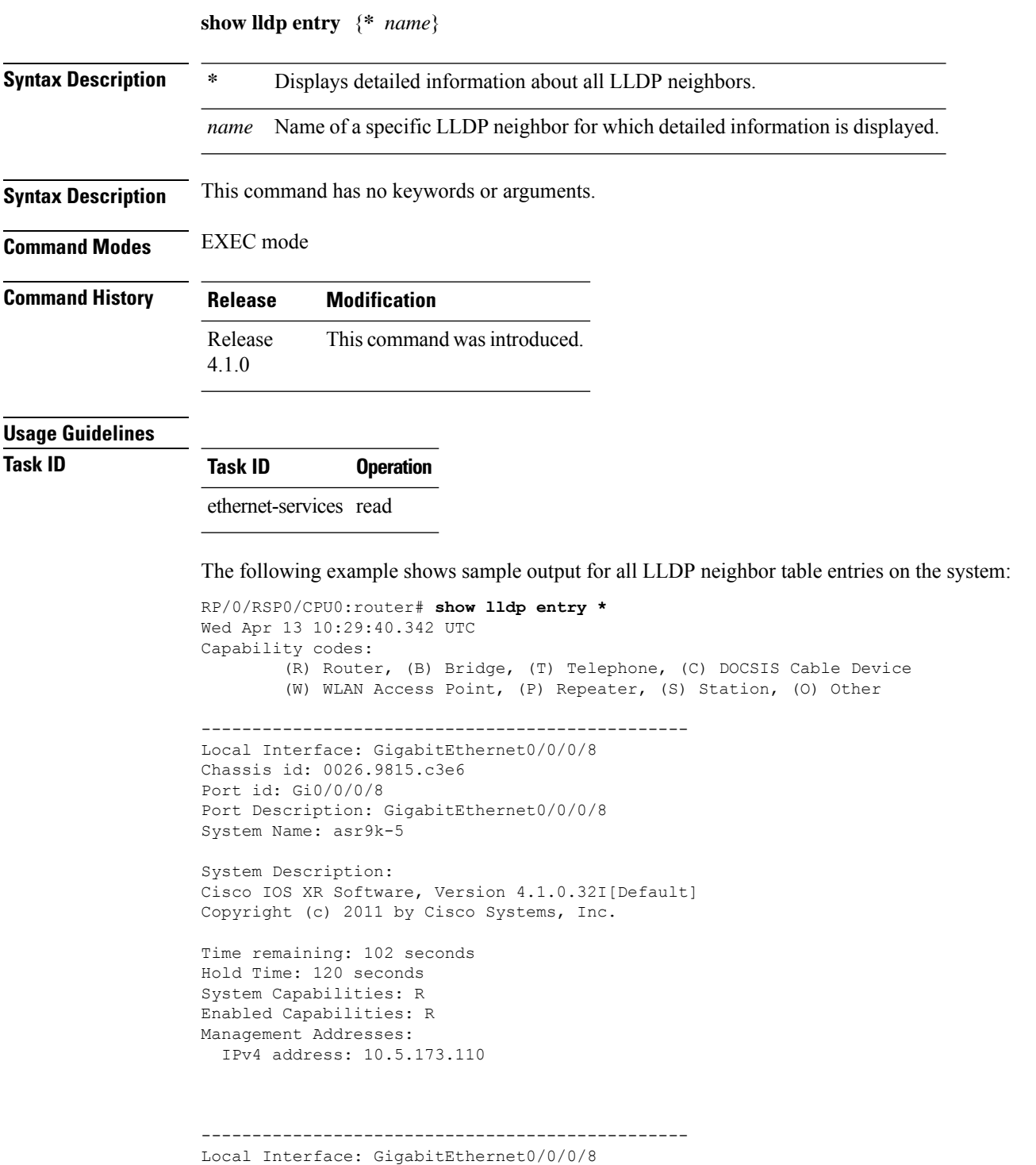

```
Chassis id: 0026.9815.c3e6
Port id: Gi0/0/0/8.1
Port Description: GigabitEthernet0/0/0/8.1
System Name: asr9k-5
System Description:
Cisco IOS XR Software, Version 4.1.0.32I[Default]
Copyright (c) 2011 by Cisco Systems, Inc.
Time remaining: 96 seconds
Hold Time: 120 seconds
System Capabilities: R
Enabled Capabilities: R
```
Total entries displayed: 2

IPv4 address: 10.5.173.110

Management Addresses:

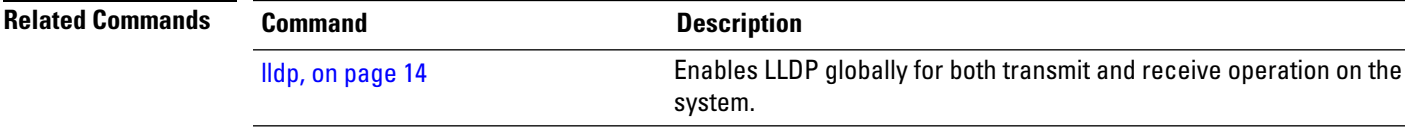

### <span id="page-41-0"></span>**show lldp errors**

To display Link Layer Discovery Protocol (LLDP) error and overflow statistics, use the **show lldp errors** command in EXEC mode.

**show lldp errors** [**location** *location*]

**Syntax Description** location *location* (Optional) Displays information about LLDP neighbors for the specified location. The *location* argument is entered in the *rack/slot/module* notation. **location** *location*

**Command Default** Totals of LLDP error and overflow statistics for the system are displayed.

**Command Modes** EXEC mode

**Command History Release Modification** Release This command was introduced. 4.1.0

#### **Usage Guidelines**

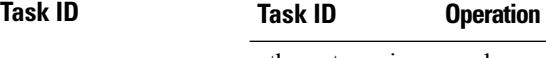

ethernet-services read

The following example shows sample output for the **show lldp errors** command:

```
RP/0/RSP0/CPU0:router# show lldp errors
Wed Apr 13 06:17:08.321 DST
LLDP errors/overflows:
        Total memory allocation failures: 0
        Total encapsulation failures: 0
        Total input queue overflows: 0
        Total table overflows: 0
```
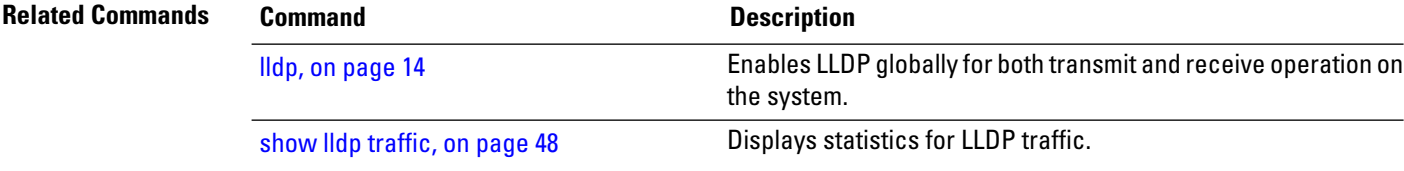

# <span id="page-42-0"></span>**show lldp interface**

To display Link Layer Discovery Protocol (LLDP) configuration and status information on an interface, use the **show lldp interface** command in EXEC mode.

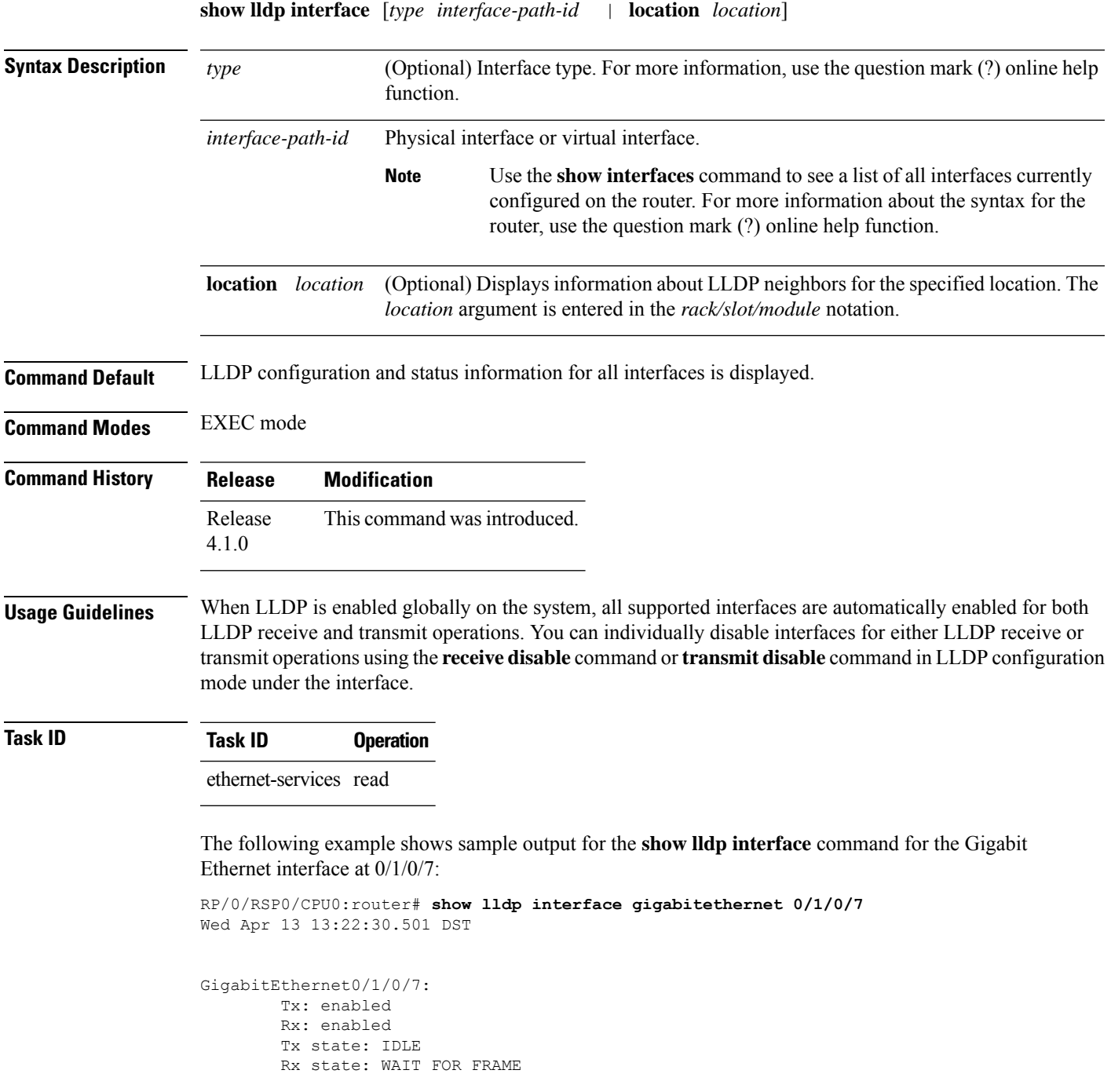

I

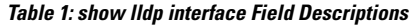

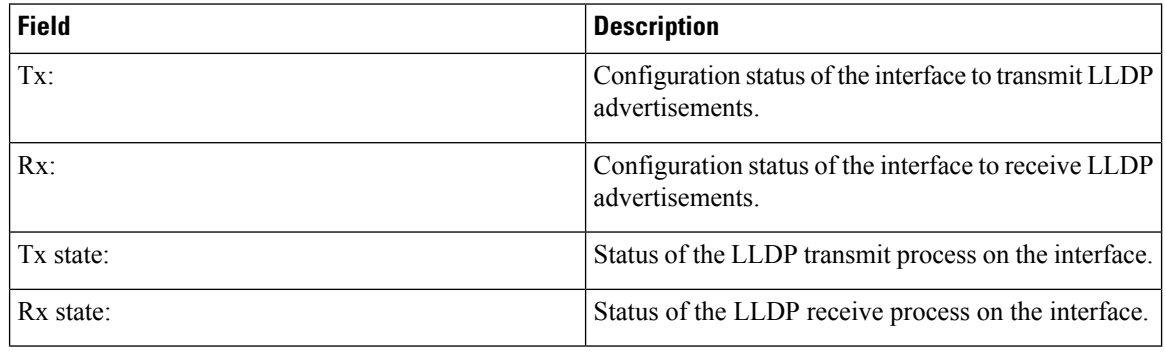

#### $\overline{\text{Related Commands}}$

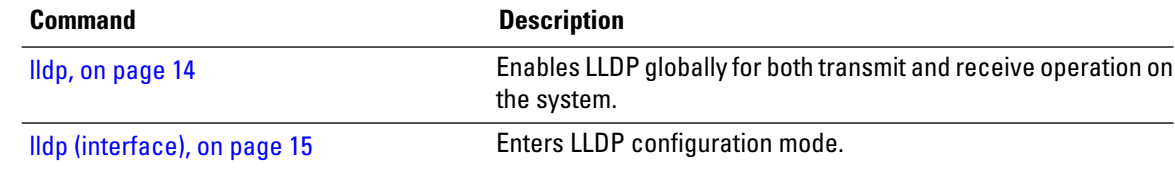

### <span id="page-44-0"></span>**show lldp neighbors**

To display information about Link Layer DiscoveryProtocol (LLDP) neighbors, use the **show lldpneighbors** command in EXEC mode.

**show lldp neighbors** [*type interface-path-id* | **location** *location*] [**detail**]

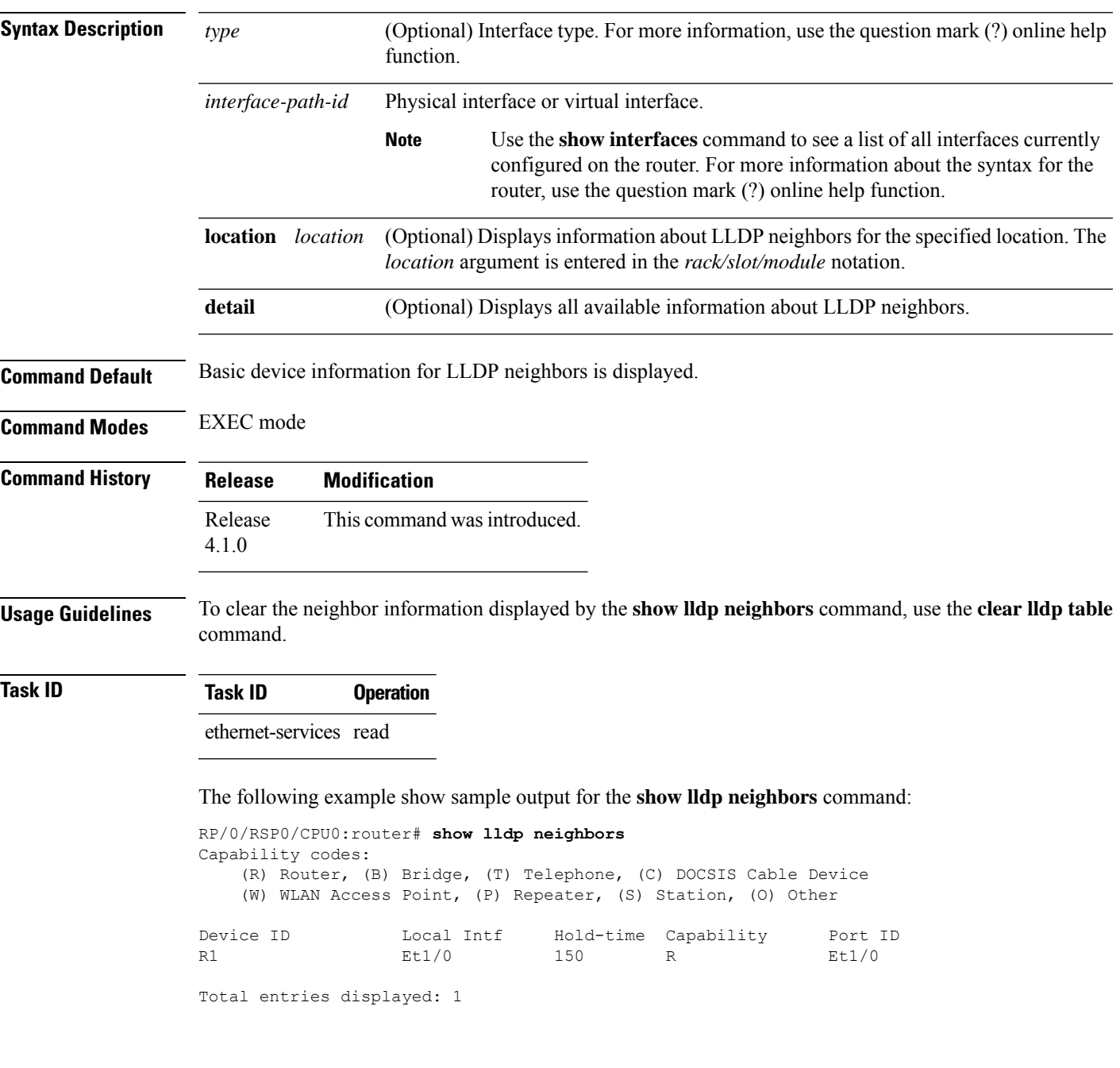

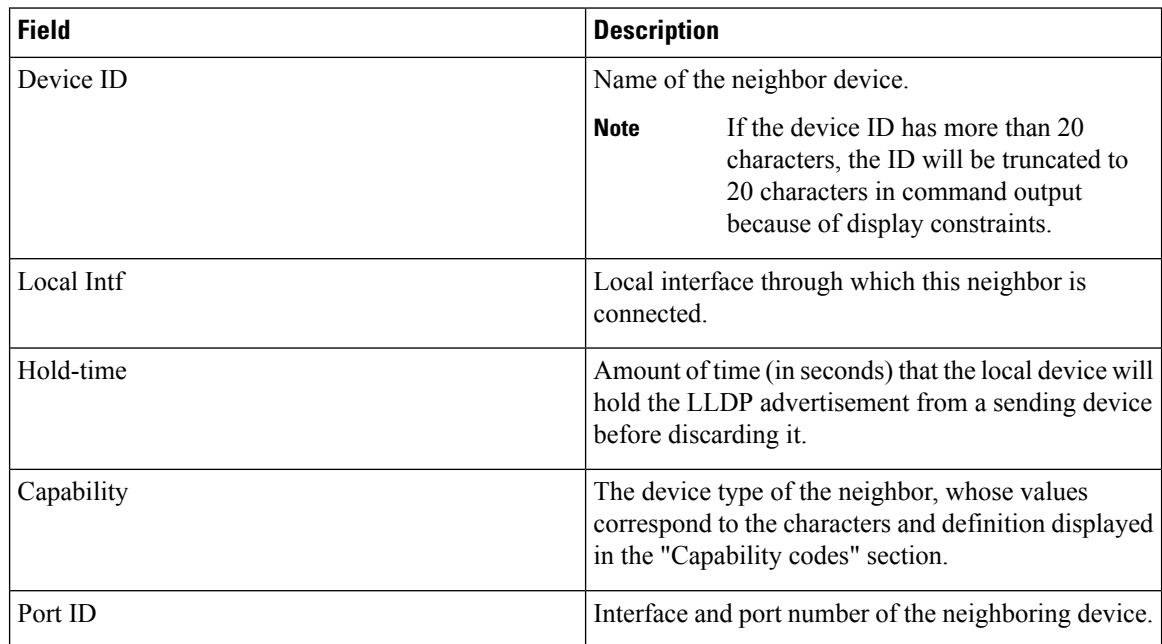

#### **Table 2: show lldp neighbors Field Descriptions**

The following example shows sample output for the **show lldp neighbors detail** command:

```
RP/0/RSP0/CPU0:router# show lldp neighbors detail
Wed Apr 13 10:29:40.342 UTC
Capability codes:
        (R) Router, (B) Bridge, (T) Telephone, (C) DOCSIS Cable Device
        (W) WLAN Access Point, (P) Repeater, (S) Station, (O) Other
------------------------------------------------
Local Interface: GigabitEthernet0/0/0/8
Chassis id: 0026.9815.c3e6
Port id: Gi0/0/0/8
Port Description: GigabitEthernet0/0/0/8
System Name: asr9k-5
System Description:
Cisco IOS XR Software, Version 4.1.0.32I[Default]
Copyright (c) 2011 by Cisco Systems, Inc.
Time remaining: 102 seconds
Hold Time: 120 seconds
System Capabilities: R
Enabled Capabilities: R
Management Addresses:
 IPv4 address: 10.5.173.110
     ------------------------------------------------
Local Interface: GigabitEthernet0/0/0/8
Chassis id: 0026.9815.c3e6
Port id: Gi0/0/0/8.1
Port Description: GigabitEthernet0/0/0/8.1
System Name: asr9k-5
System Description:
Cisco IOS XR Software, Version 4.1.0.32I[Default]
```
Copyright (c) 2011 by Cisco Systems, Inc. Time remaining: 96 seconds Hold Time: 120 seconds System Capabilities: R Enabled Capabilities: R Management Addresses: IPv4 address: 10.5.173.110

Total entries displayed: 2

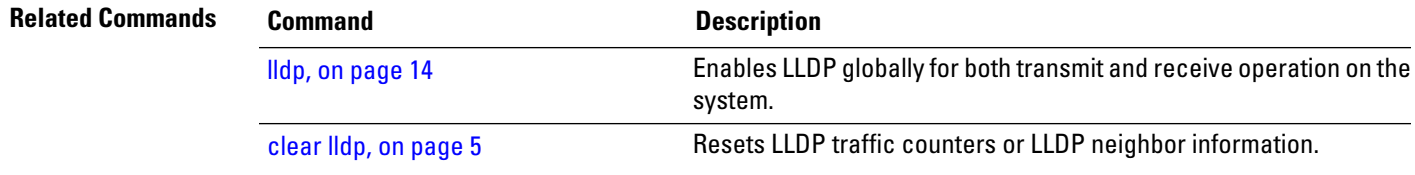

#### <span id="page-47-0"></span>**show lldp traffic**

To display statistics for Link Layer Discovery Protocol (LLDP) traffic, use the **show lldp traffic** command in EXEC mode.

**show lldp traffic** [**location** *location*]

**Syntax Description** location *location* (Optional) Displays LLDP statistics for traffic at the specified location. The *location* argument is entered in the *rack/slot/module* notation.

**Command Default** Totals of LLDP statistics for the system are displayed.

**Command Modes** EXEC mode

**Command History Release Modification** Release This command was introduced. 4.1.0

**Usage Guidelines** To reset the counters displayed by the **show lldp traffic** command, use the **clear lldp counters** command.

**Task ID Task ID Operation** ethernet-services read

The following example shows sample output for statistics for all LLDP traffic on the system:

```
RP/0/RSP0/CPU0:router# show lldp traffic
LLDP traffic statistics:
   Total frames out: 277
    Total entries aged: 0
    Total frames in: 328
    Total frames received in error: 0
    Total frames discarded: 0
    Total TLVs discarded: 0
    Total TLVs unrecognized: 0
```
#### **Table 3: show lldp traffic Field Descriptions**

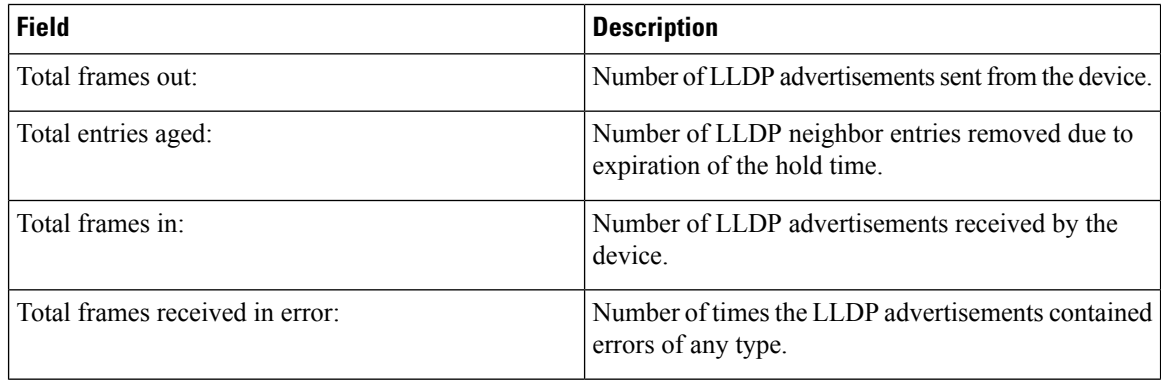

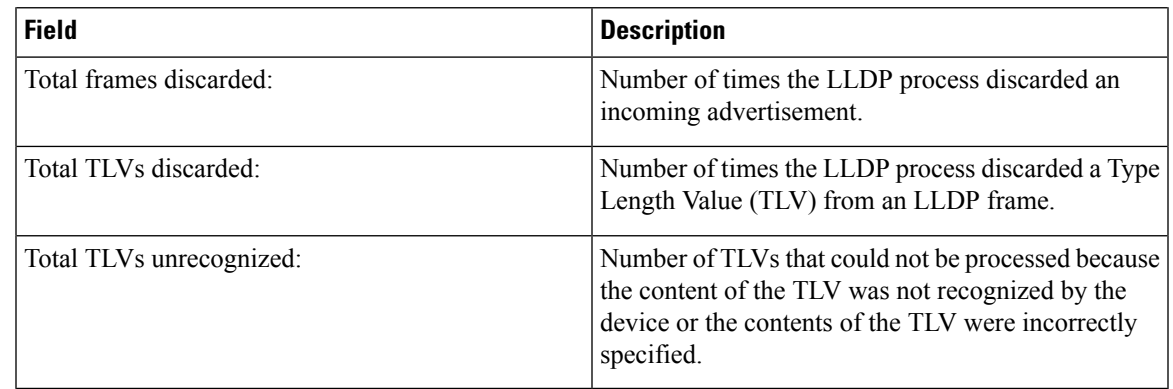

#### **Related Commands Command Command Description** Enables LLDPglobally for both transmit and receive operation on the system. lldp, on [page](#page-13-0) 14 [clear](#page-4-0) lldp, on page 5 Resets LLDP traffic counters or LLDP neighbor information.

### <span id="page-49-0"></span>**show mac-accounting (Ethernet)**

To display MAC accounting statistics for an interface, use the **show mac-accounting** command in EXEC mode.

**show mac-accounting** {**GigabitEthernet** | **TenGigE**} *interface-path-id* [**location node-id**]

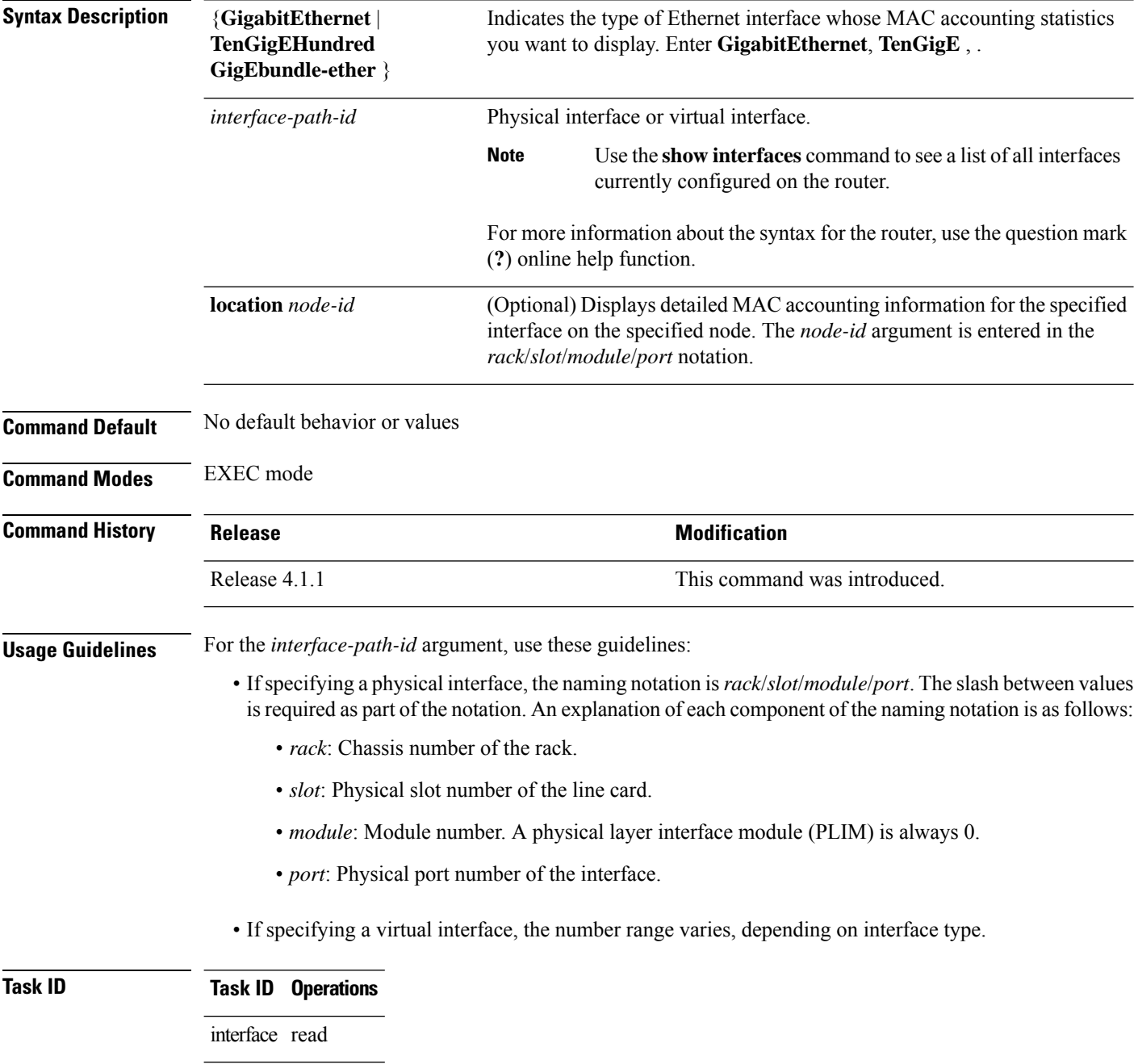

**Examples** These examples show the outputs from the **show mac-accounting** command, which displays MAC accounting statistics on any specified interface:

```
RP/0/RSP0/CPU0:router# show mac-accounting TenGigE 0/2/0/4 location 0/1/CPU0
```

```
TenGigE0/2/0/4
  Input (511 free)
000b.4558.caca: 4 packets, 456 bytes
            Total: 4 packets, 456 bytes
```
#### **Table 4: show mac-accounting Field Descriptions**

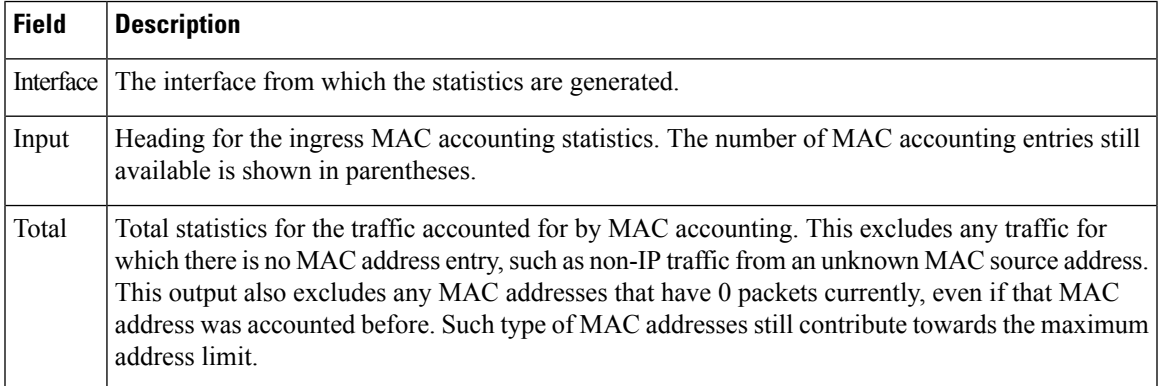

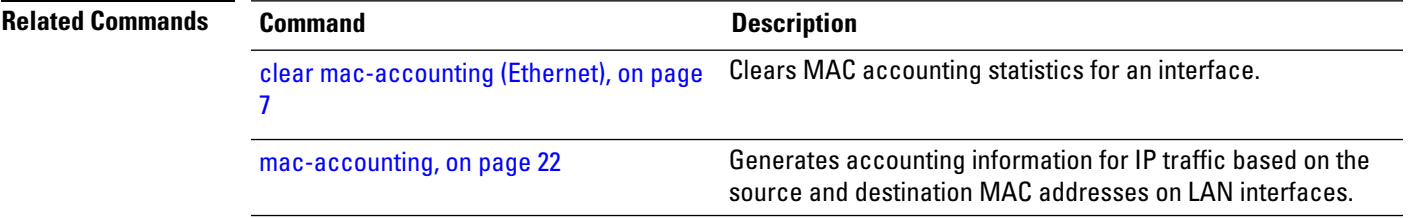

### <span id="page-51-0"></span>**small-frame-padding**

To enable small frame padding on physical interfaces, use the **small-frame-padding** command in the interface configuration mode. To disable small frame padding, use the **no** form of this command.

**small-frame-padding** *interface-path-id*

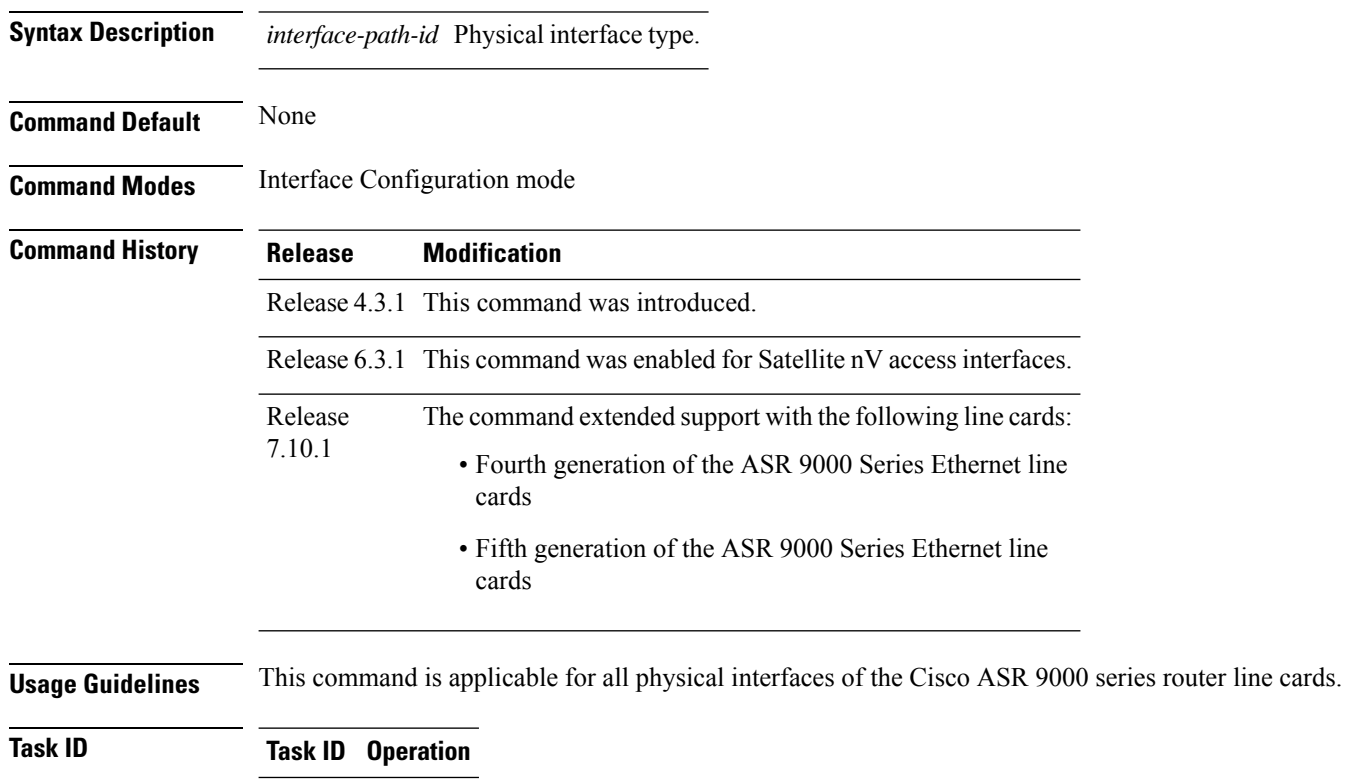

interface read, write

#### **Example**

This example shows how to use the small-frame-padding command:

RP/0/RSP0/CPU0:router(config)# **interface HundredGigE 0/1/0/0** RP/0/RSP0/CPU0:router(config-if)# small-frame-padding

### <span id="page-52-0"></span>**speed (Fast Ethernet)**

To configure the speed for a Fast Ethernet interface, enter the **speed** command in interface configuration mode. To return the system to auto-negotiate speed, use the **no** form of this command.

**speed** {**10** | **100** | **1000**}

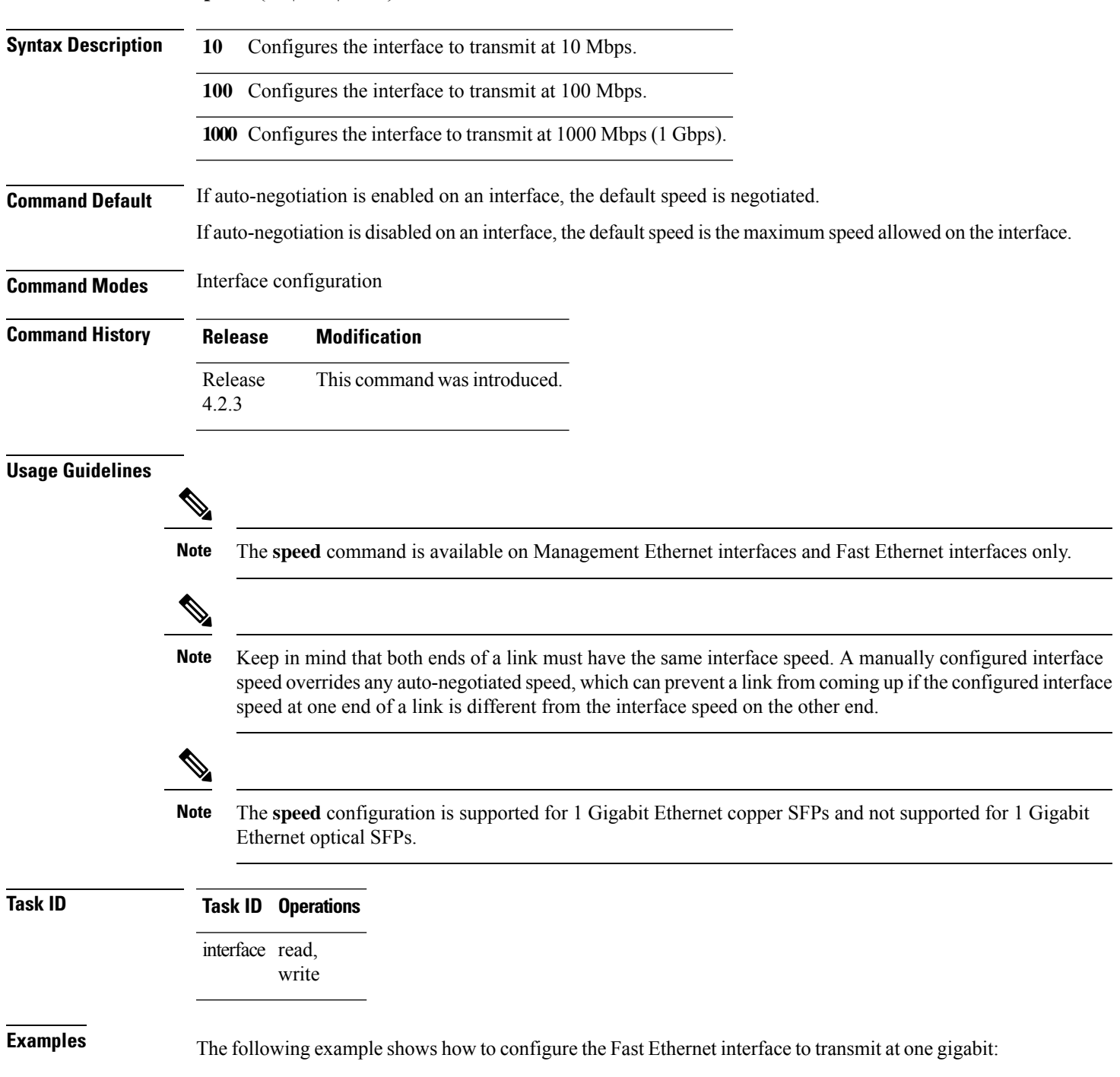

I

RP/0/RSP0/CPU0:router(config)# **interface FastEthernet 0/0/2/0** RP/0/RSP0/CPU0:router(config-if)# **speed 1000**

### <span id="page-54-0"></span>**transport-mode (UDLR)**

 $\triangle$ 

To specify the Unidirectional Link Routing (UDLR) mode as receive-only or transmit-only for a 10-Gigabit Ethernet interface, use the **transport-mode** command in interface configuration mode. To return to the default mode, use the **no** form of this command.

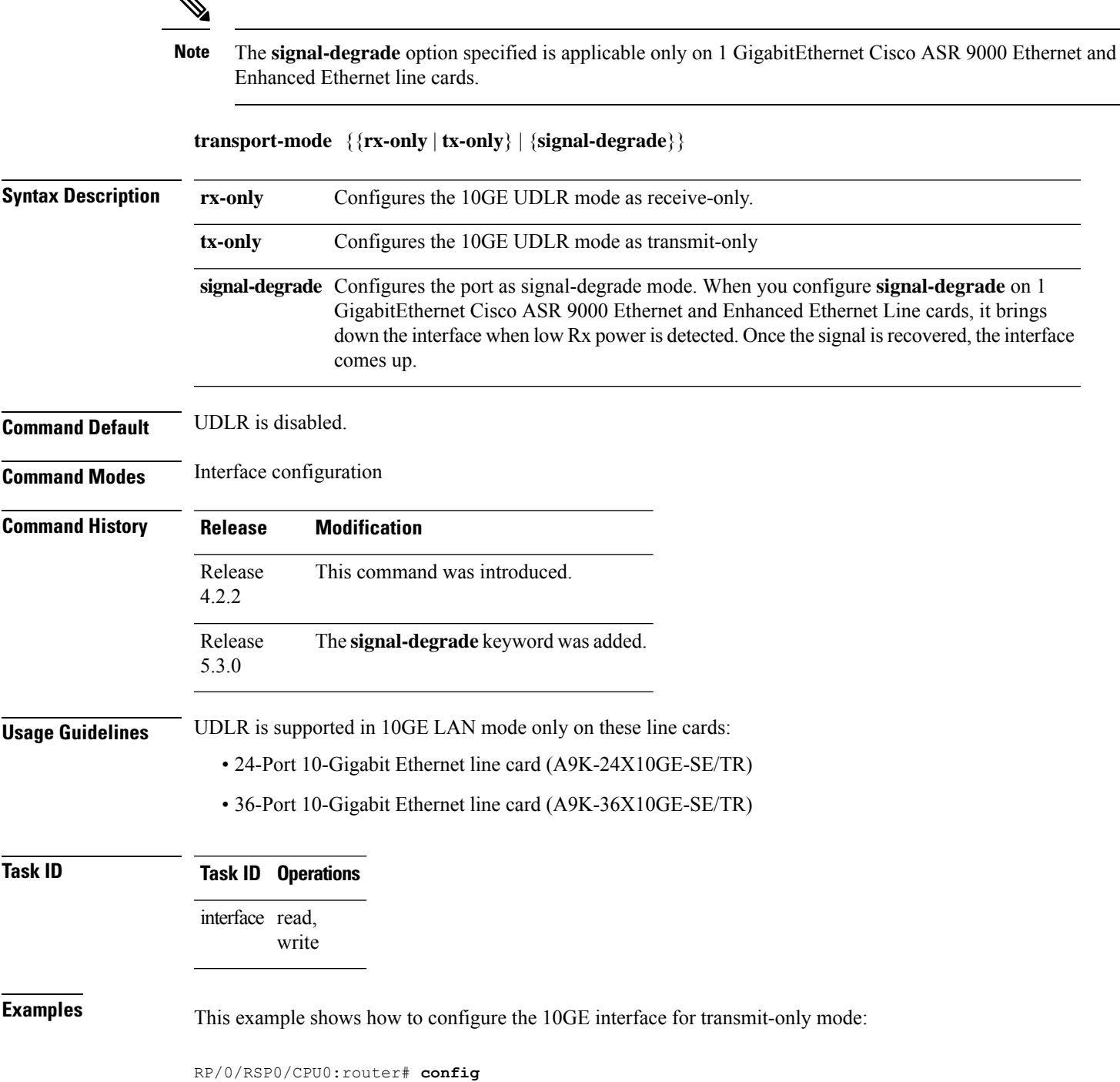

```
RP/0/RSP0/CPU0:router(config)# interface TenGigE 0/1/0/1
RP/0/RSP0/CPU0:router(config-if)# transport-mode tx-only
RP/0/RSP0/CPU0:router(config-if)# commit
```